$13$ 

# CAD IC FPGA

E-mail <u>[machida@maizuru-ct.ac.jp](mailto:machida@maizuru-ct.ac.jp)</u> , TEL(FAX) 0773-62-8957

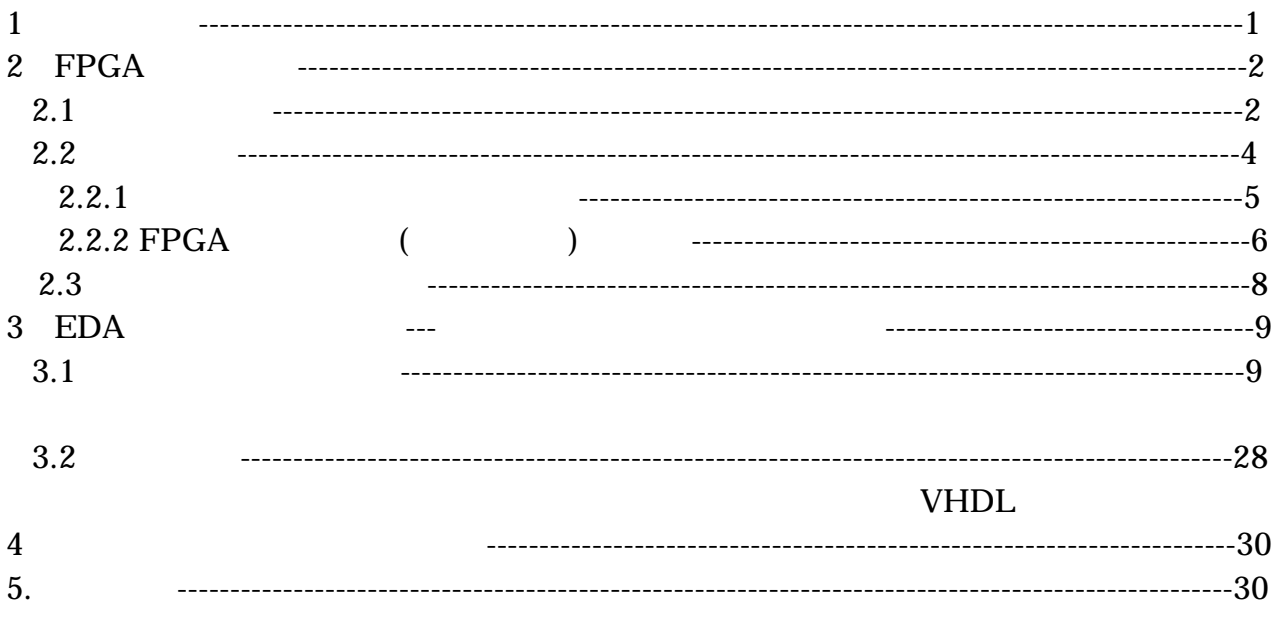

 $1.$ 

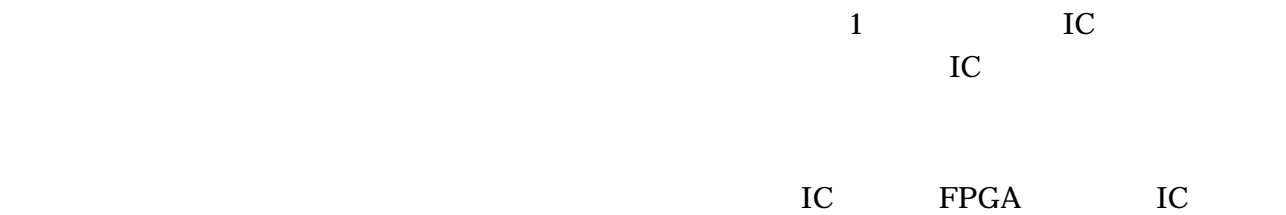

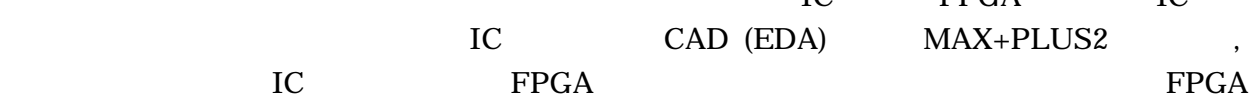

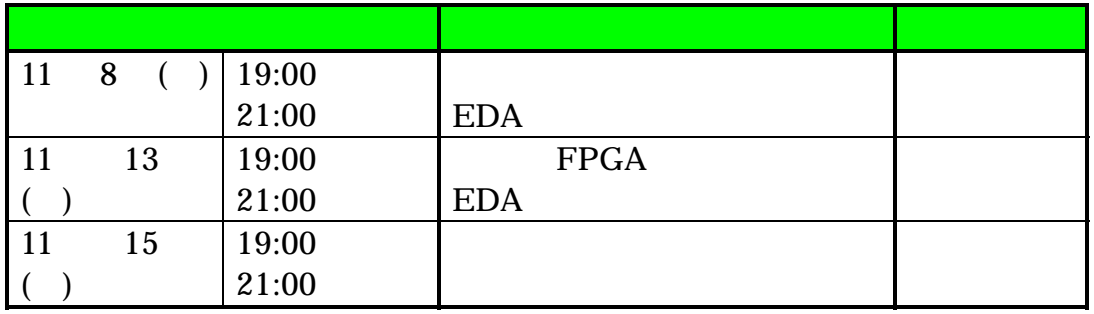

# 2. FPGA

FPGA(Field Programmable Gate Array)

TC TC

 $\overline{\mathbf{2}}$  2  $\overline{\mathbf{2}}$  2  $\overline{\mathbf{2}}$  2  $\overline{\mathbf{2}}$  3  $\overline{\mathbf{2}}$  3  $\overline{\mathbf{2}}$  3  $\overline{\mathbf{2}}$  3  $\overline{\mathbf{2}}$  3  $\overline{\mathbf{2}}$  3  $\overline{\mathbf{2}}$  3  $\overline{\mathbf{2}}$  3  $\overline{\mathbf{2}}$  3  $\overline{\mathbf{2}}$  3  $\overline{\mathbf{2}}$  3  $\overline{\mathbf{2}}$  3  $\overline{\mathbf{2}}$ 

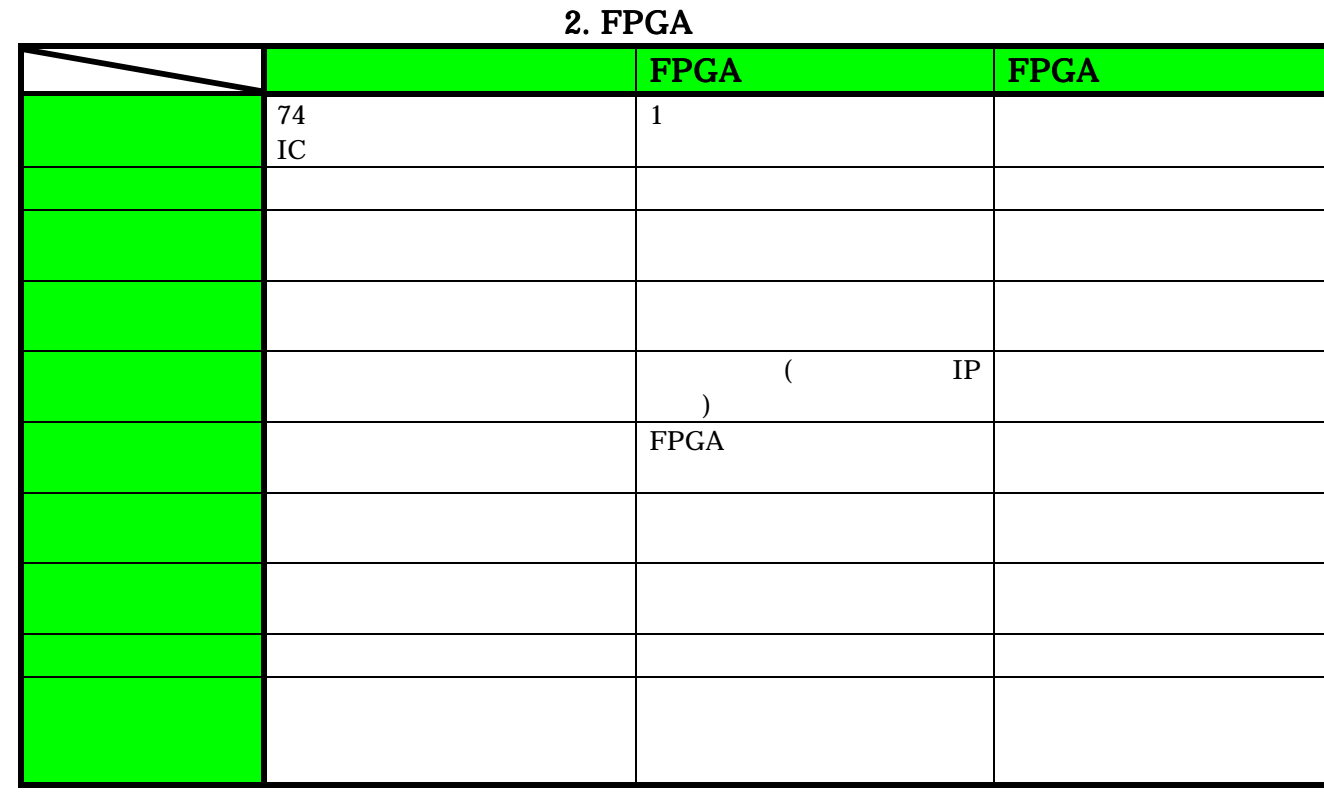

<u>FPGA おりを持有するようなもの特徴があるよ</u>いである。 これらの特徴が指摘できます。 それら

1. (CAD EDA)

2. FPGA

 $3.$ 

 $2.1$ 

FPGA EDA(Electronics Design Automation) Web EDA(Electronics Design Automation)  $\mathbf{Web}$ edia 2 EDA マールドアGA アマスト FPGA スプレート ディスプレート アマスト

 $\sim$  2

CAD IC FPGA 3 EDAツールによるFPGA設計の流れ

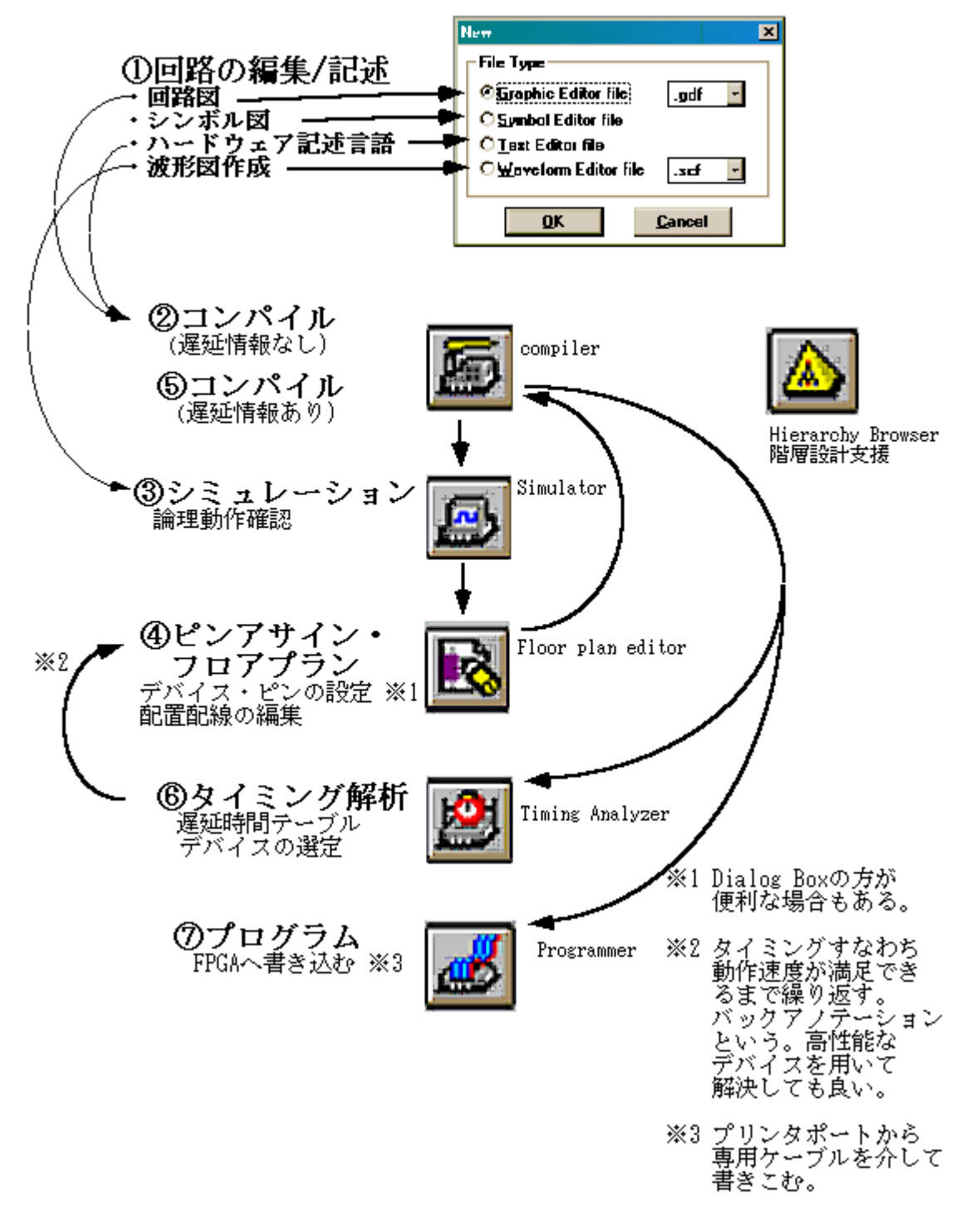

1 EDA FPGA

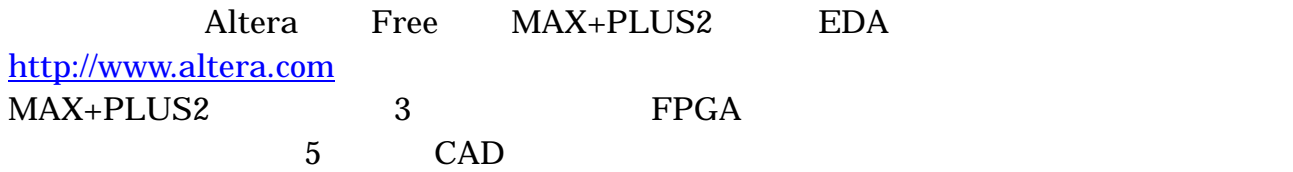

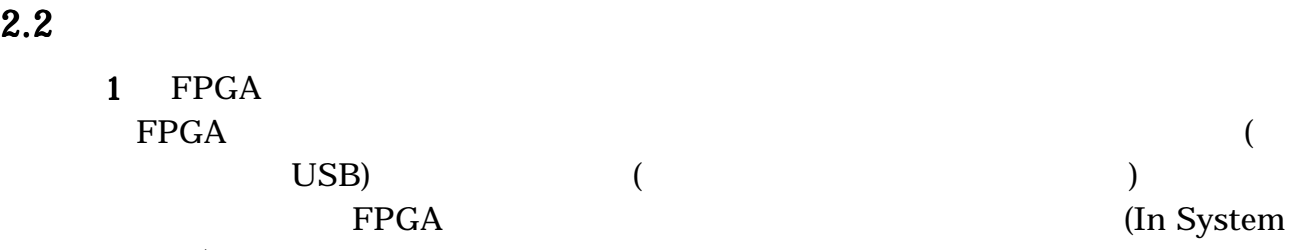

Programming)

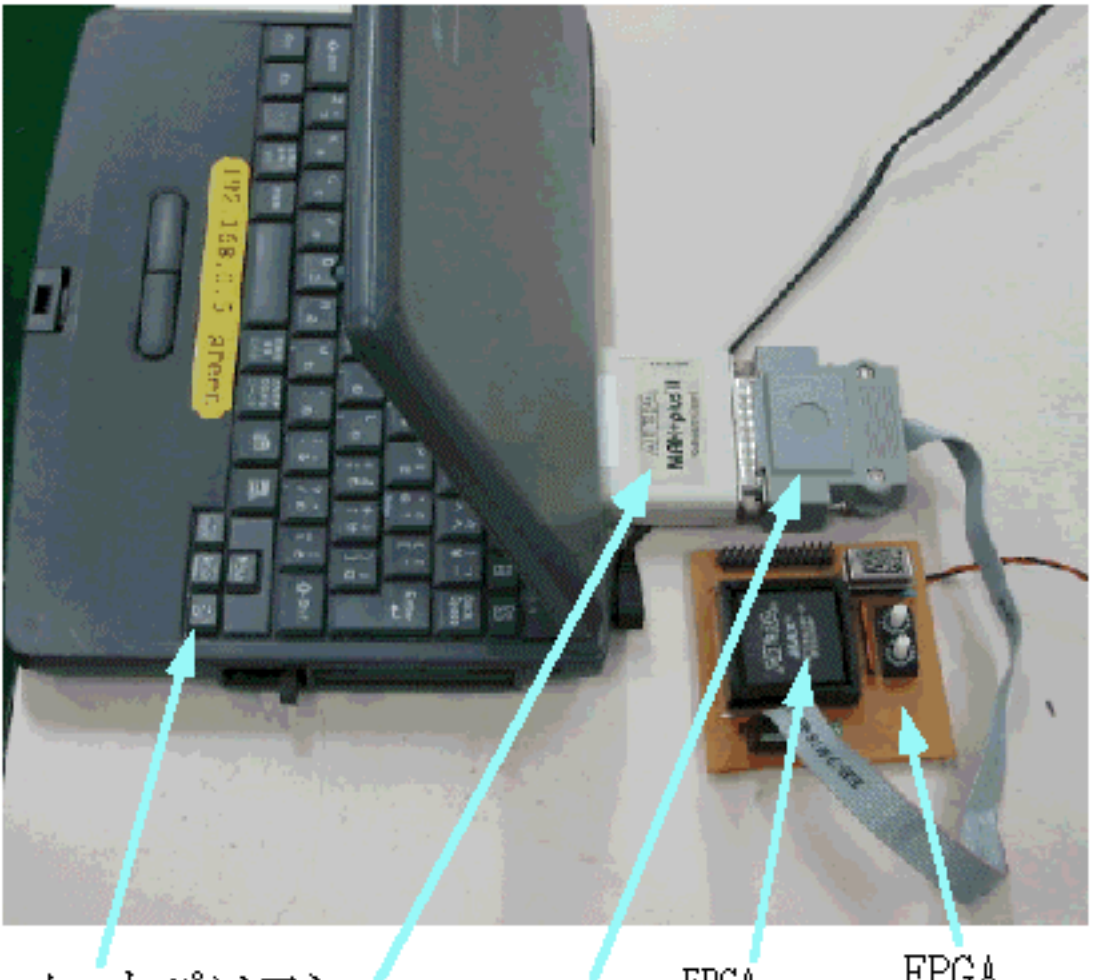

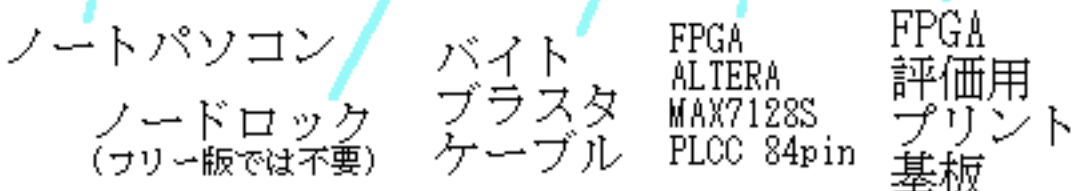

1 FPGA

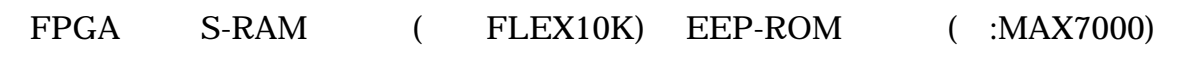

ROM S-RAM

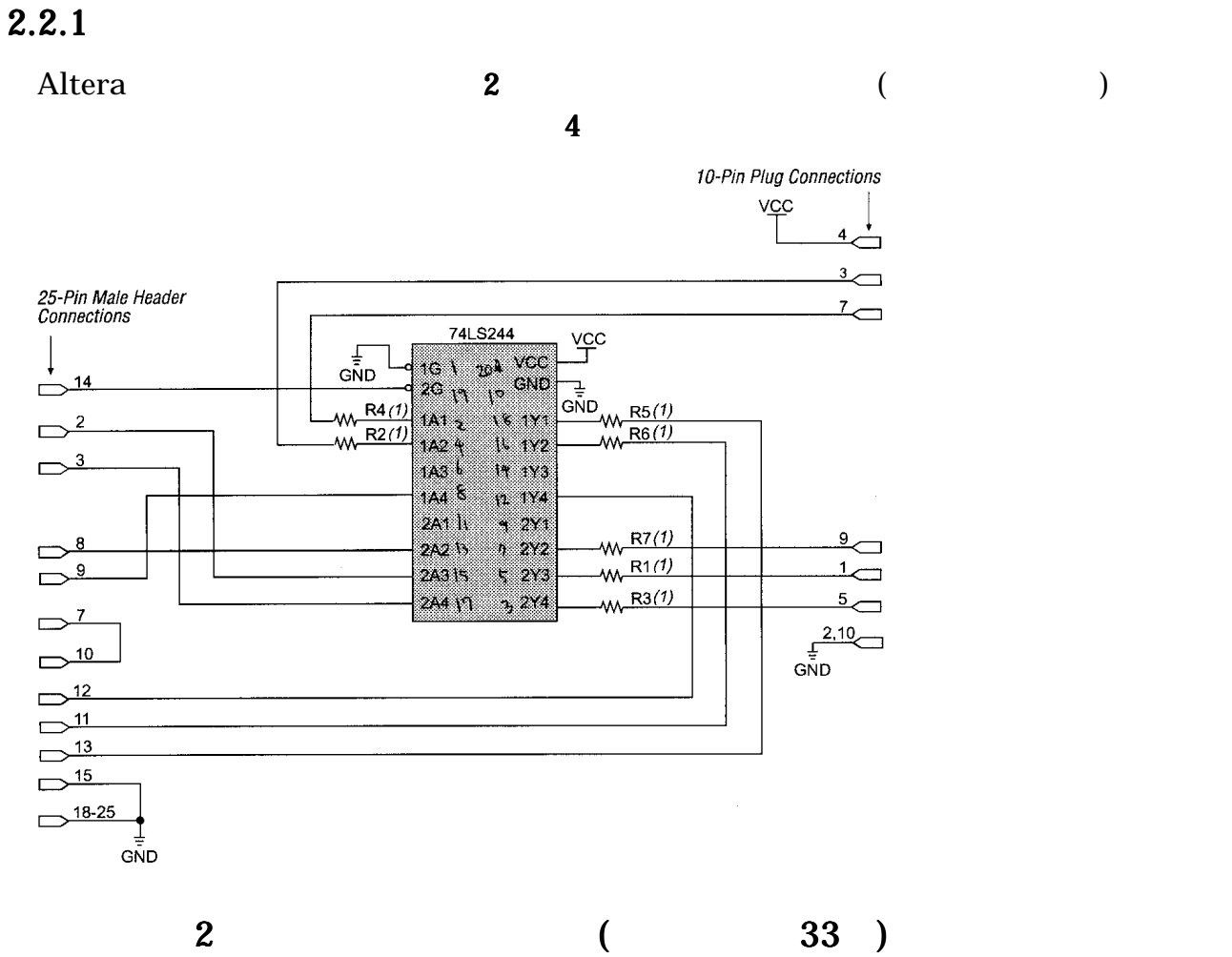

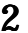

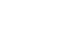

 $0.425$  Typ. Color Strip  $\overline{\mathbf{7}}$  $\mathbf{1}$  $\mathbf{3}$  $\overline{\mathbf{5}}$  $\overline{9}$ 0.250 Typ.  $\mathbf 2$  $\overline{4}$  $\mathbf 6$  $\bf 8$  $\overline{10}$  $\bigg|0.100 Sq.$  $0.025 Sq.$  $-0.700$  Typ. -

 $3$ 

## $\overline{\textbf{3}}$

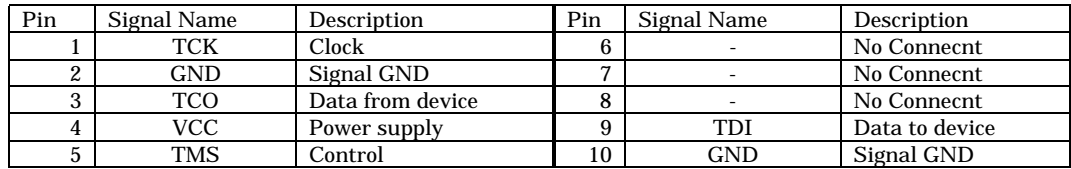

 $5\,$ 

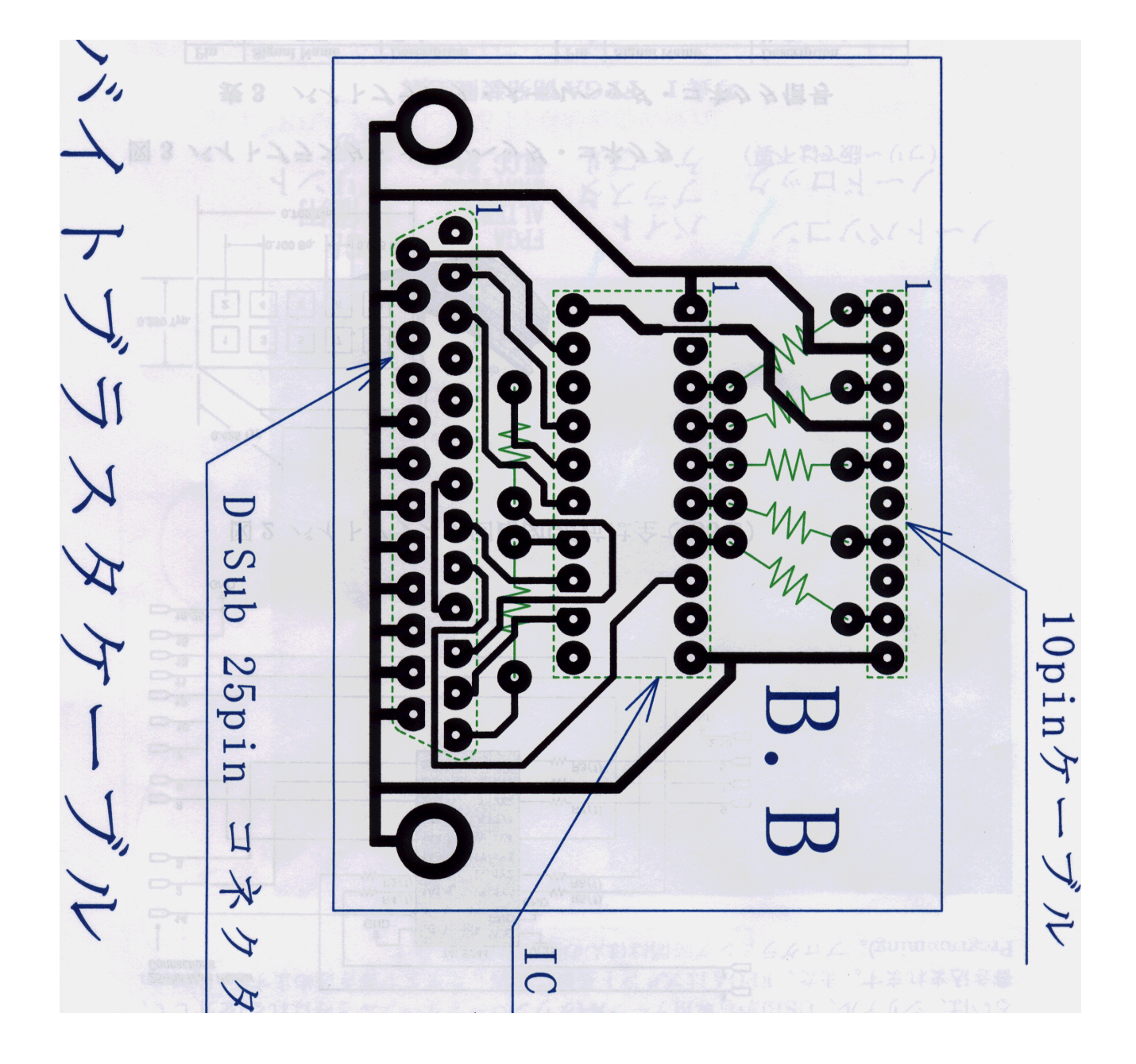

# 2.2.2 FPGA ( )

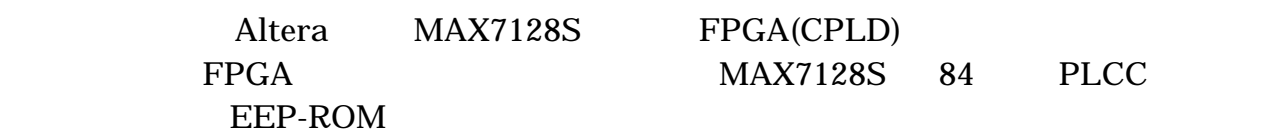

 $\bf 6$ 

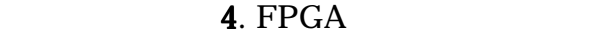

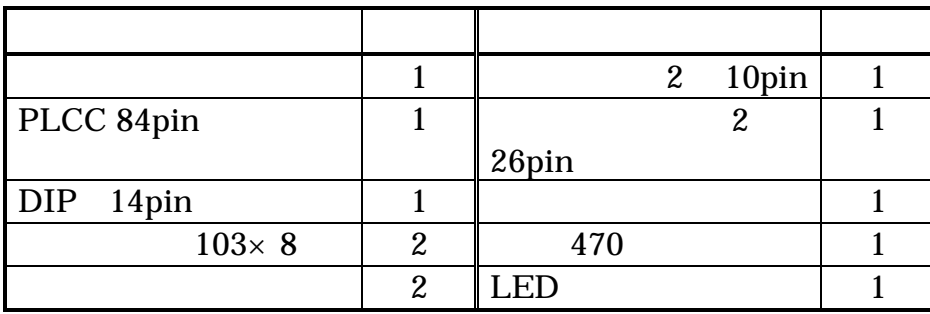

## 5 MAX7128S

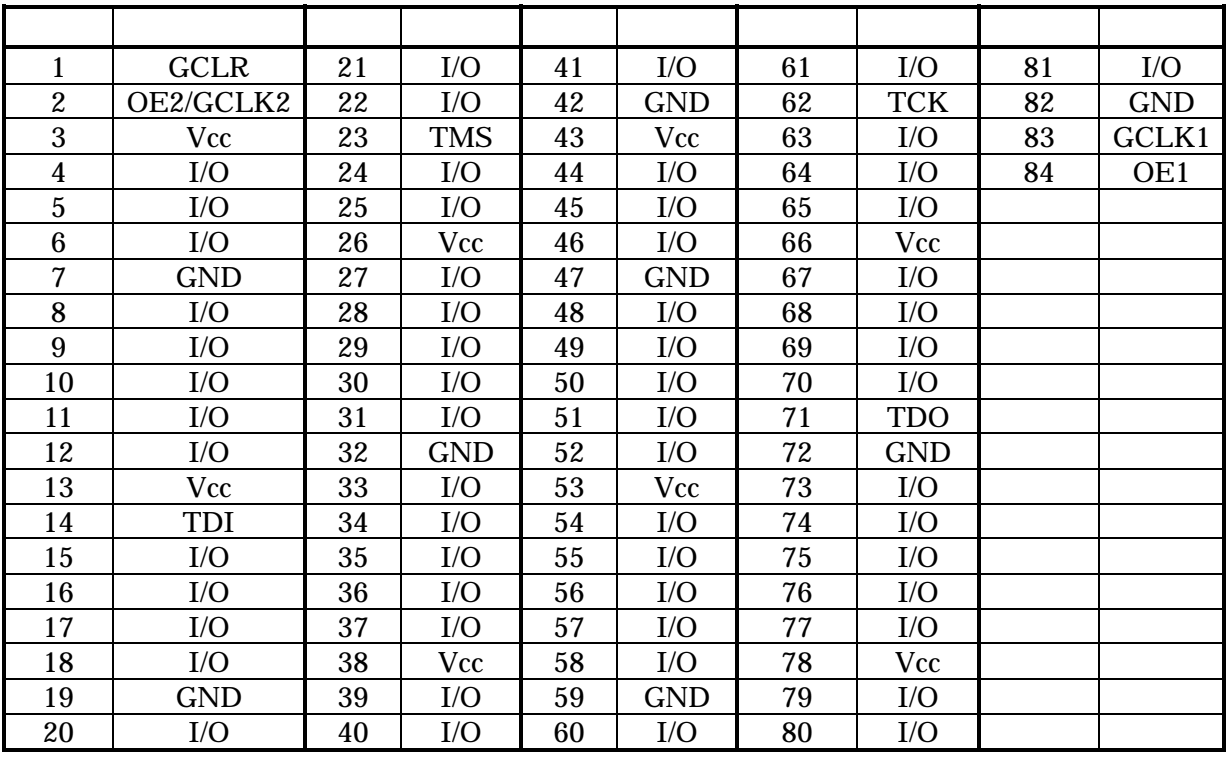

6 FPGA

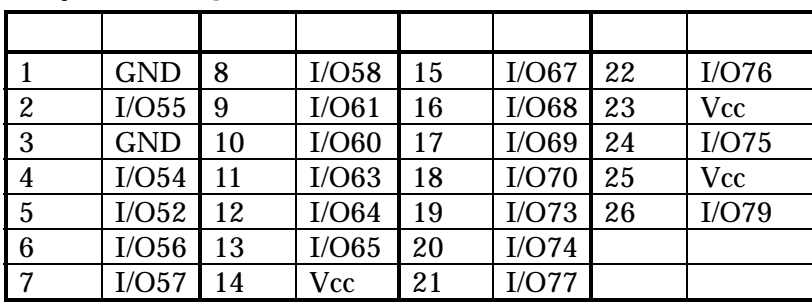

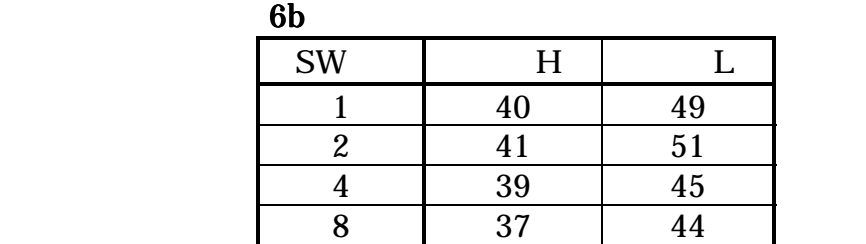

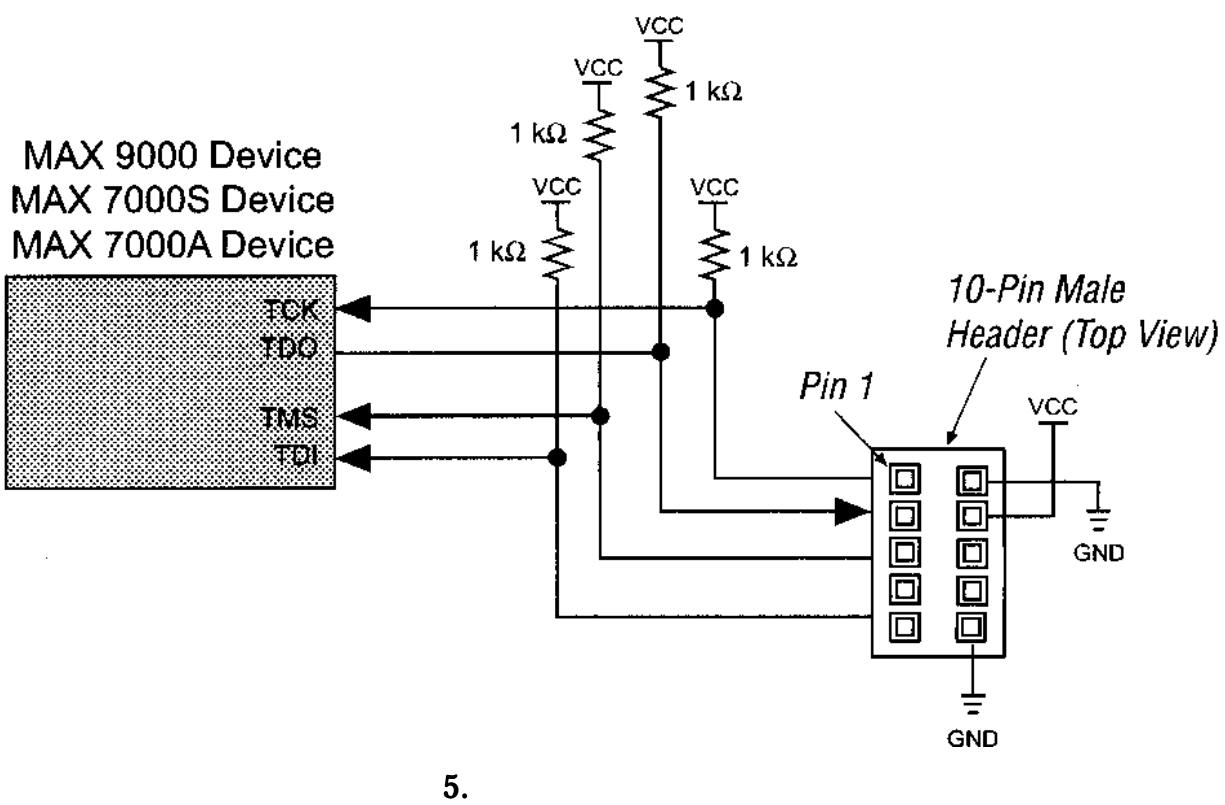

 $\begin{array}{ccccccc}\n\textbf{6} & & & & \textbf{FPGA} & & & \\
\textbf{7} & & & & \textbf{12} & & \textbf{13} & & \textbf{14} & & \textbf{15} & & \textbf{16} & & \textbf{17} & & \textbf{18} & \textbf{18} & \textbf{19} & \textbf{18} & \textbf{19} & \textbf{18} & \textbf{19} & \textbf{19} & \textbf{19} & \textbf{18} & \textbf{19} & \textbf{19} & \textbf{19} & \textbf{19} & \textbf{19} & \textbf{19$ 

2.3

ASIC  $\overline{a}$ 

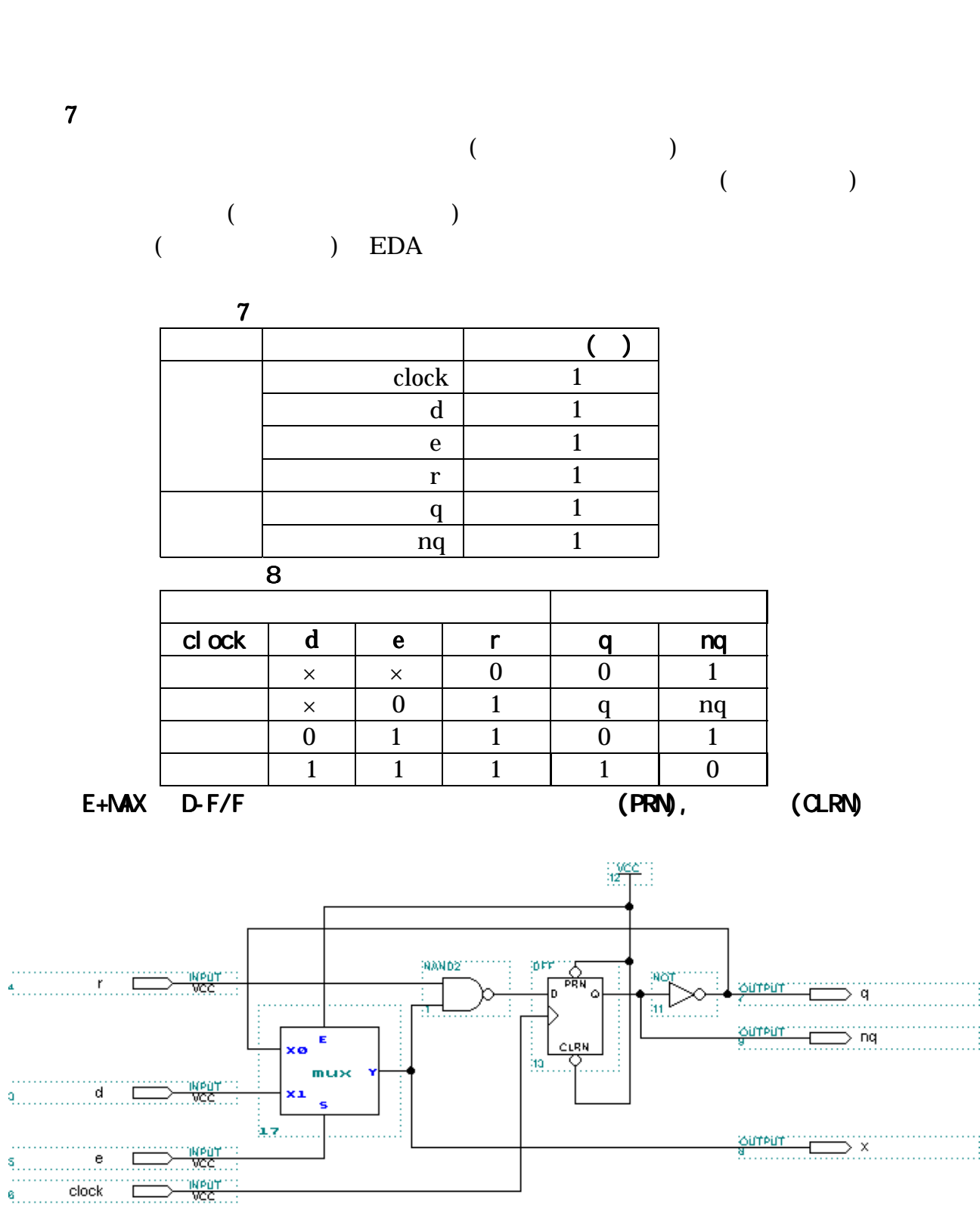

7 and 2007 and 2007 (The Sprim.gdf) sprim.gdf)

 $\overline{\phantom{a}}$ 

## $3.EDA$

## $3.1$

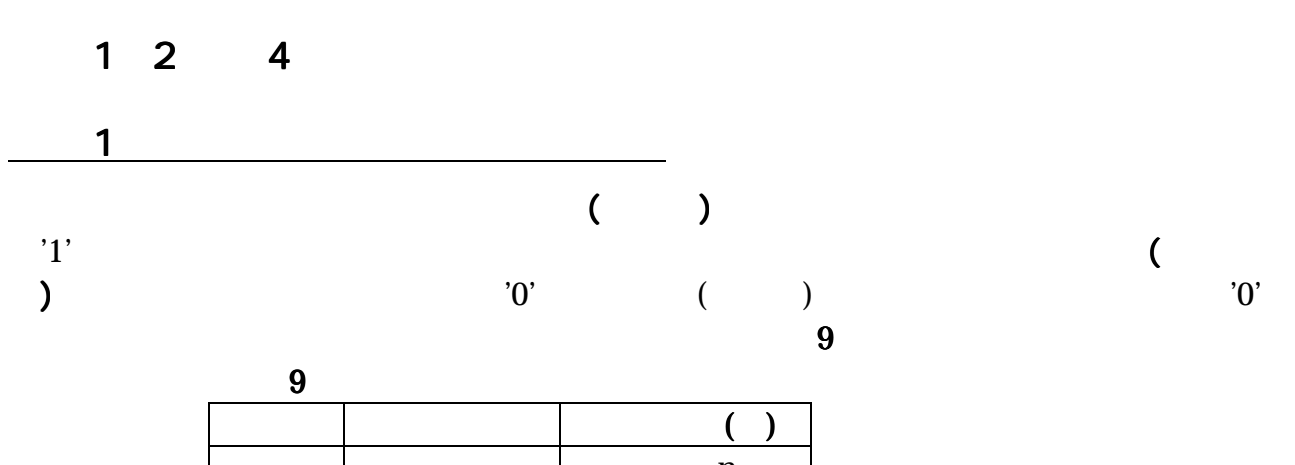

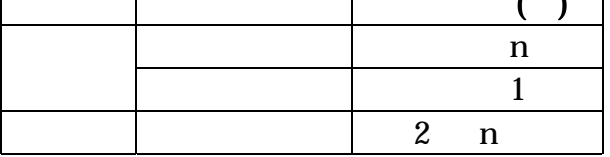

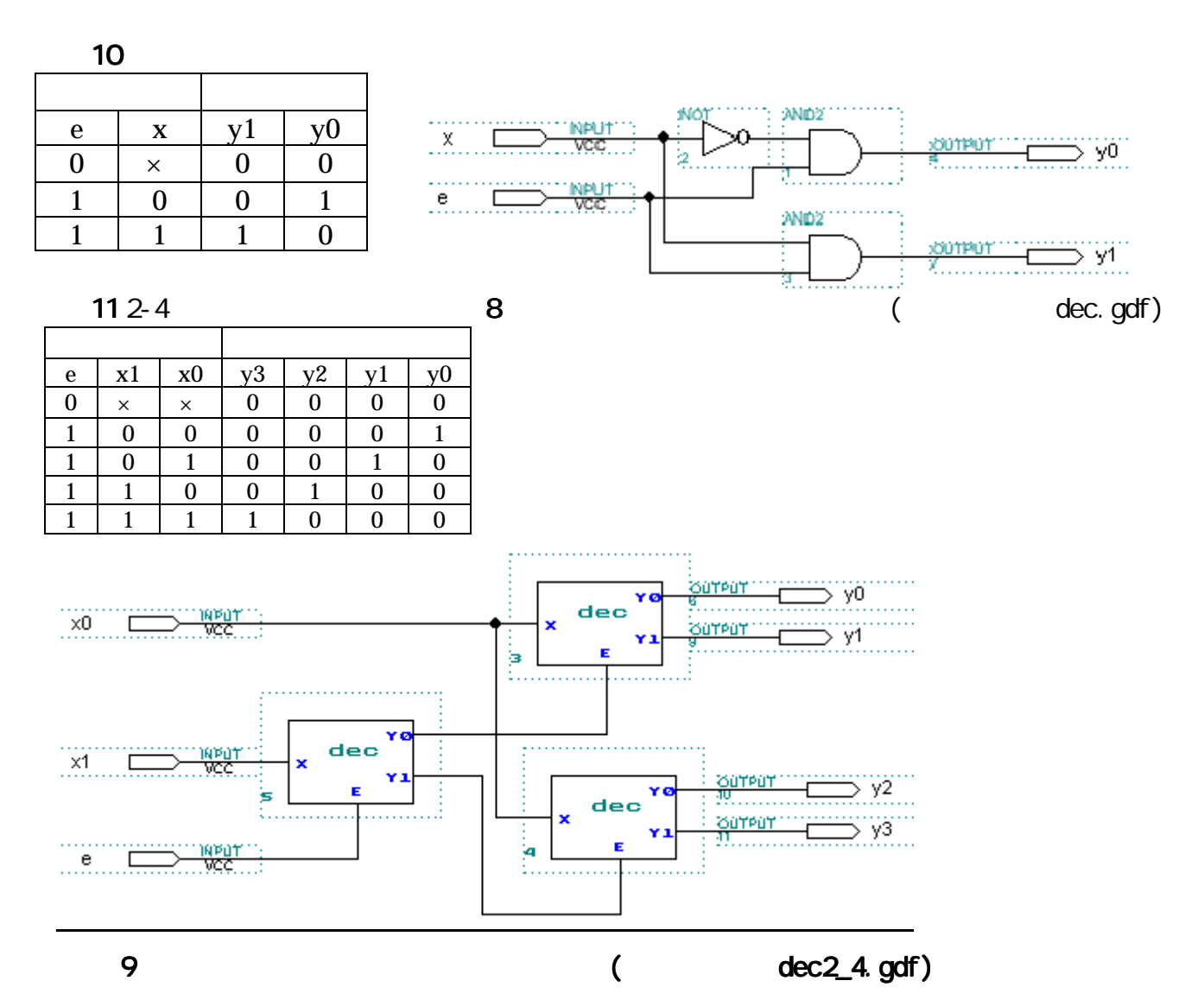

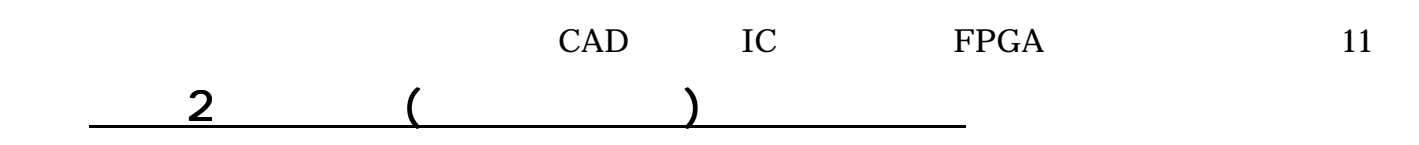

 $\overline{10}$  10  $\overline{10}$   $\overline{10}$ 

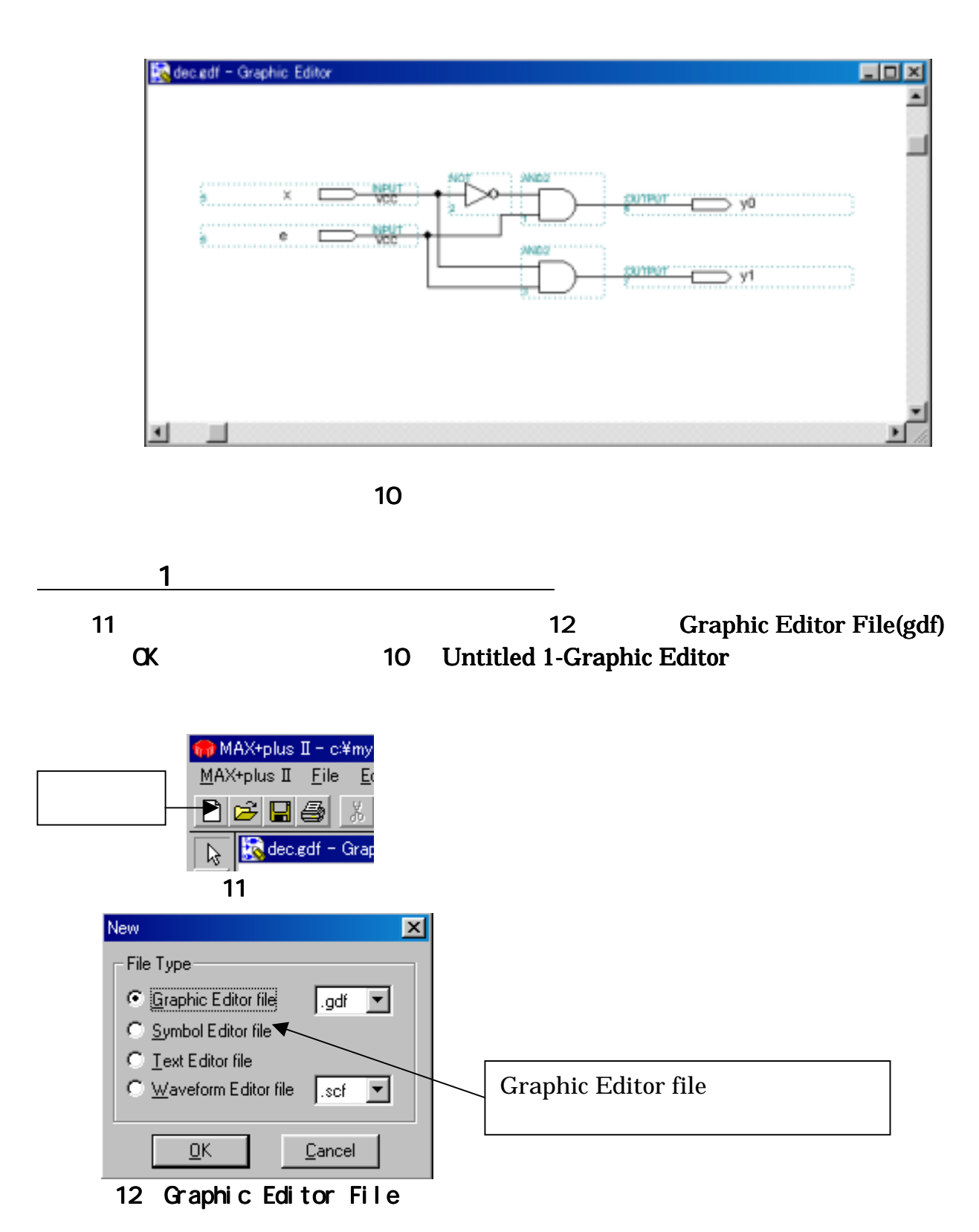

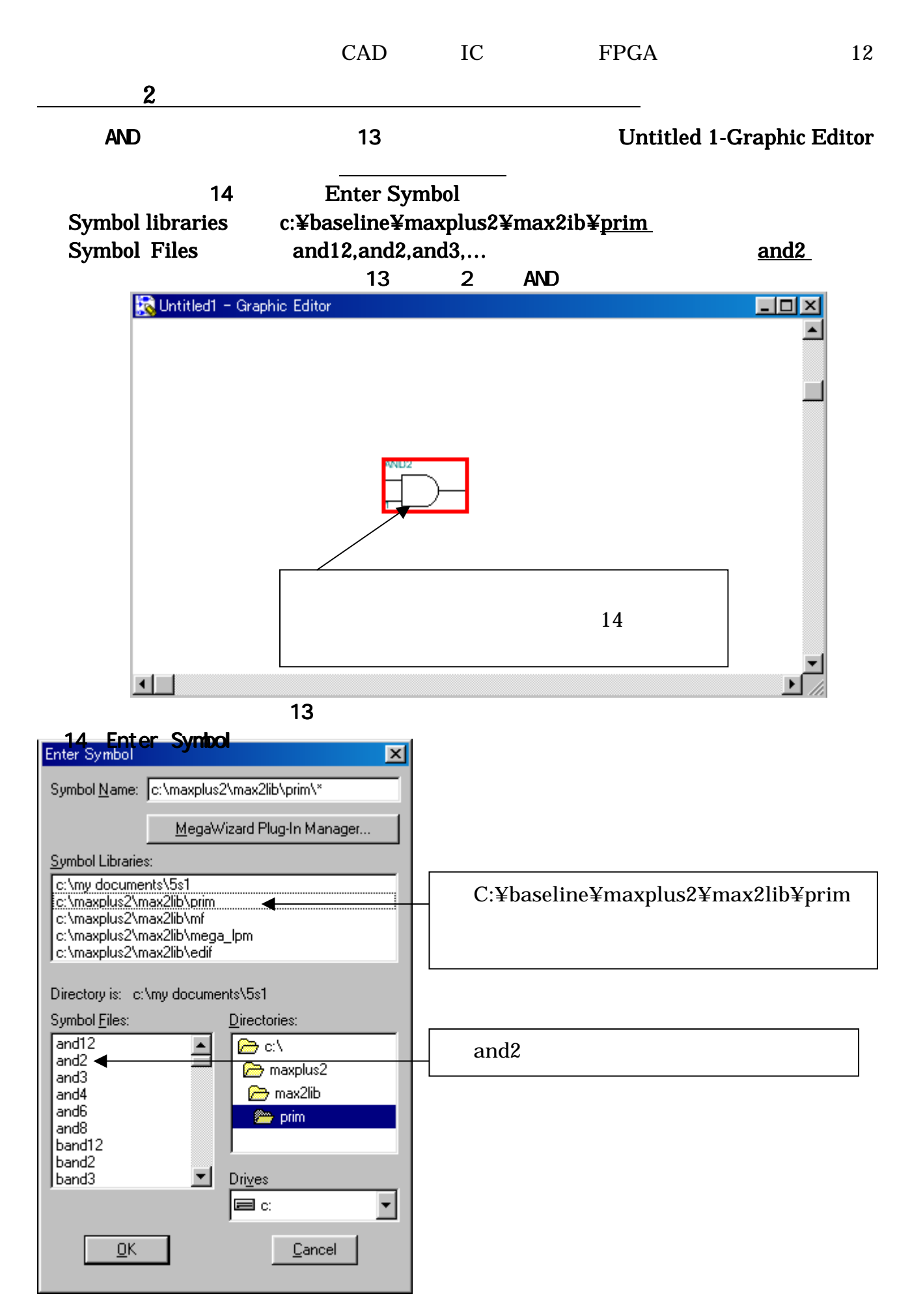

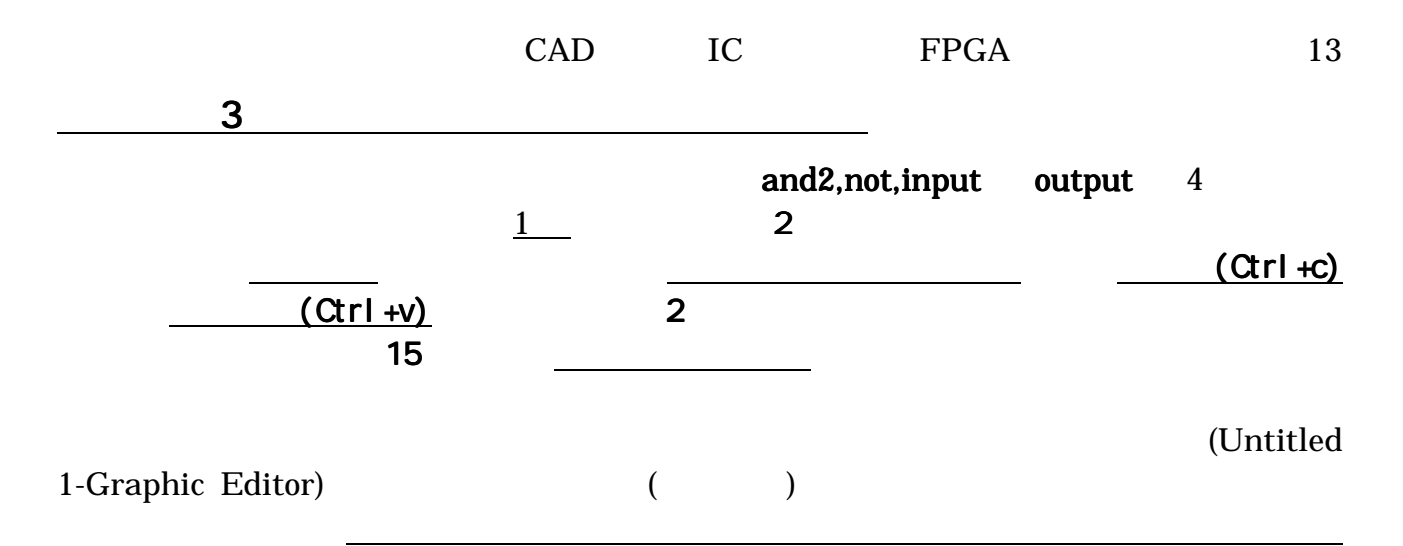

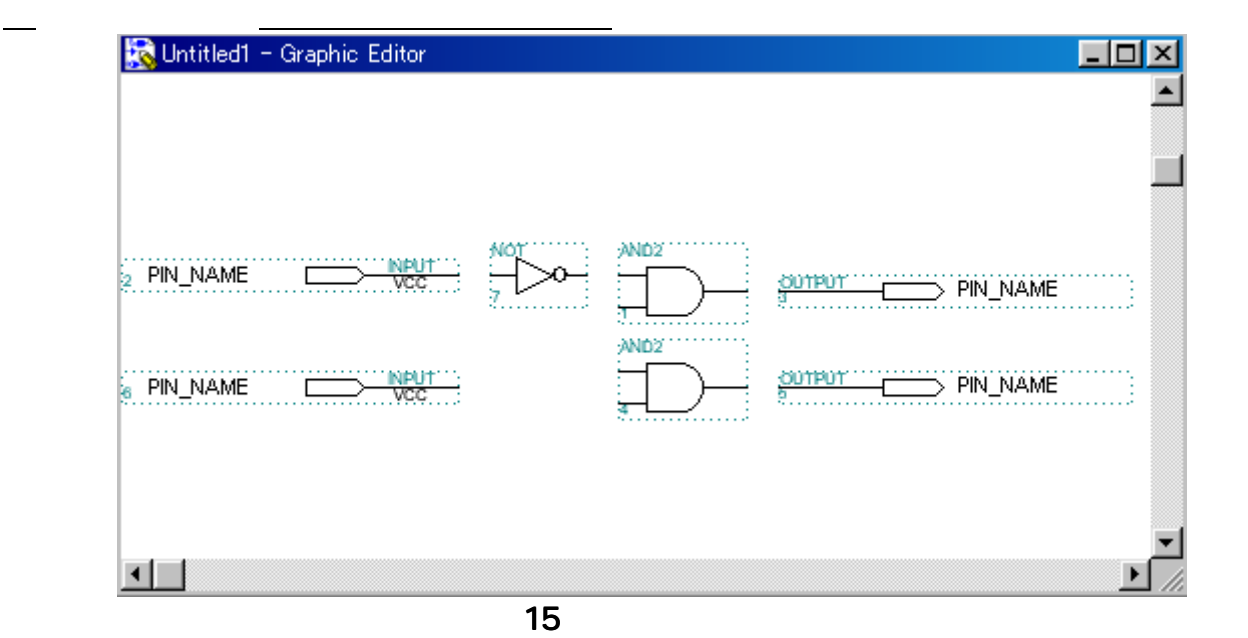

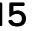

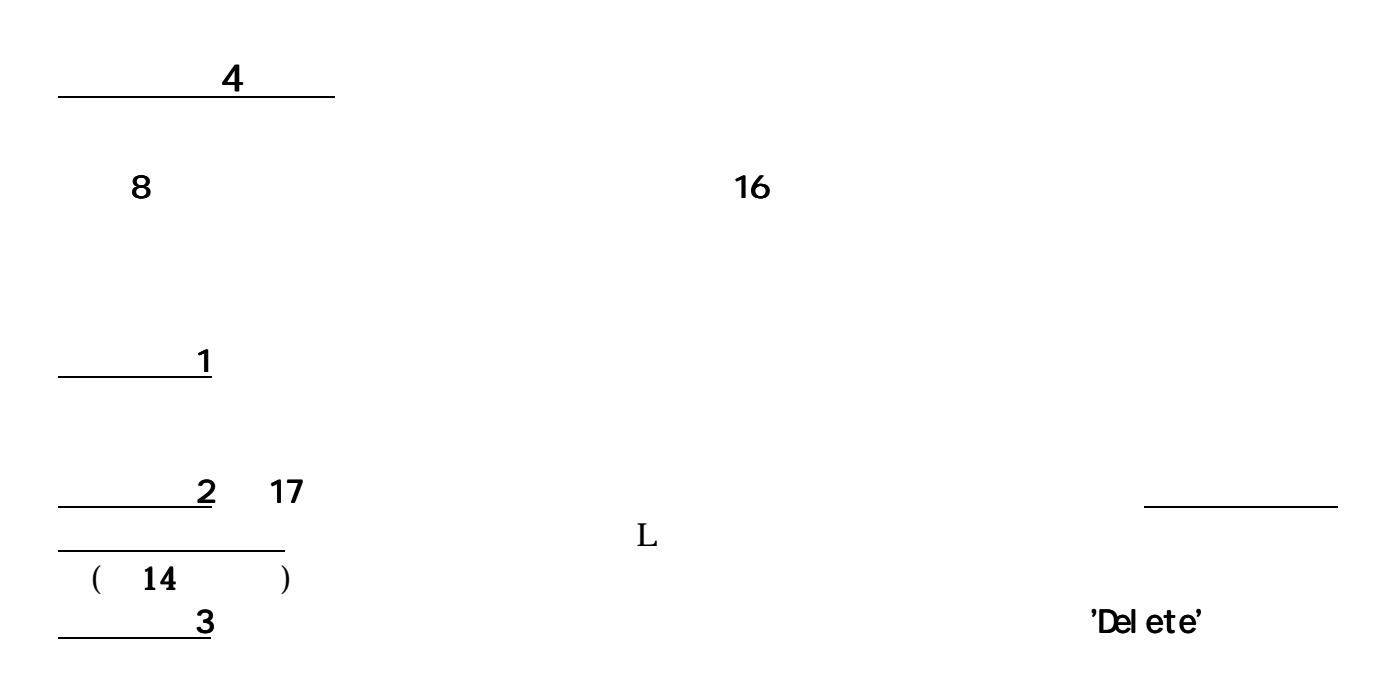

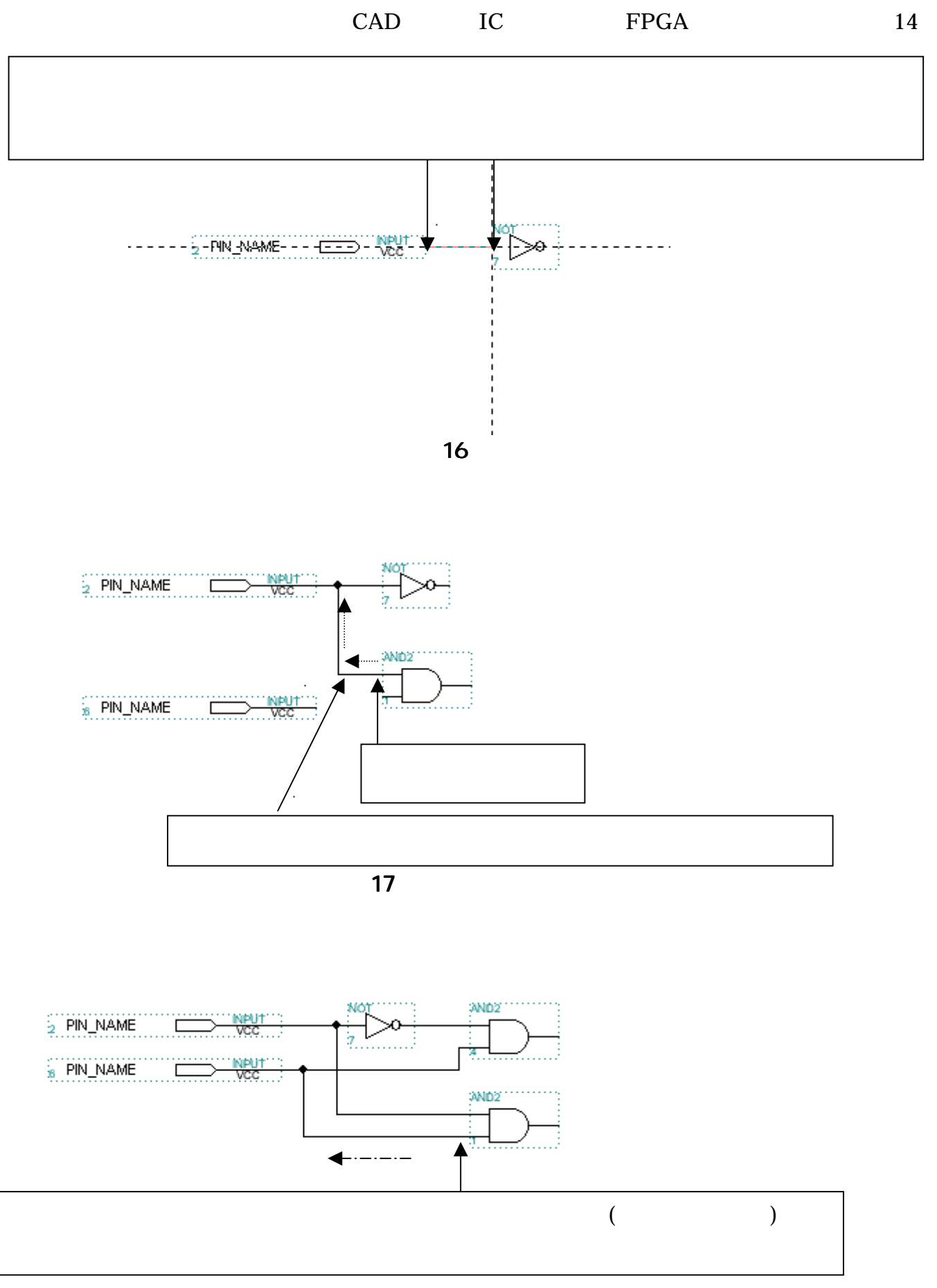

18 L

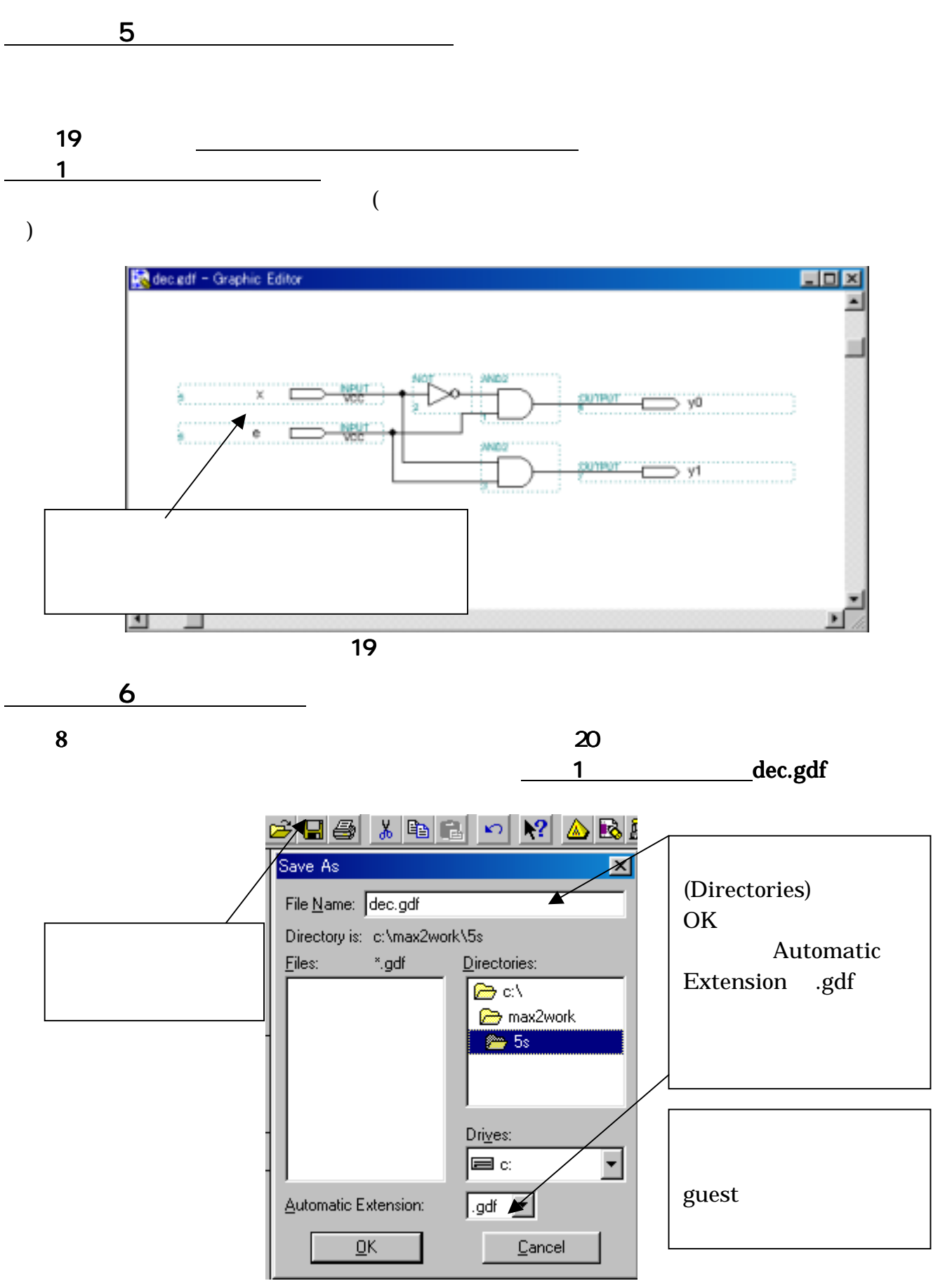

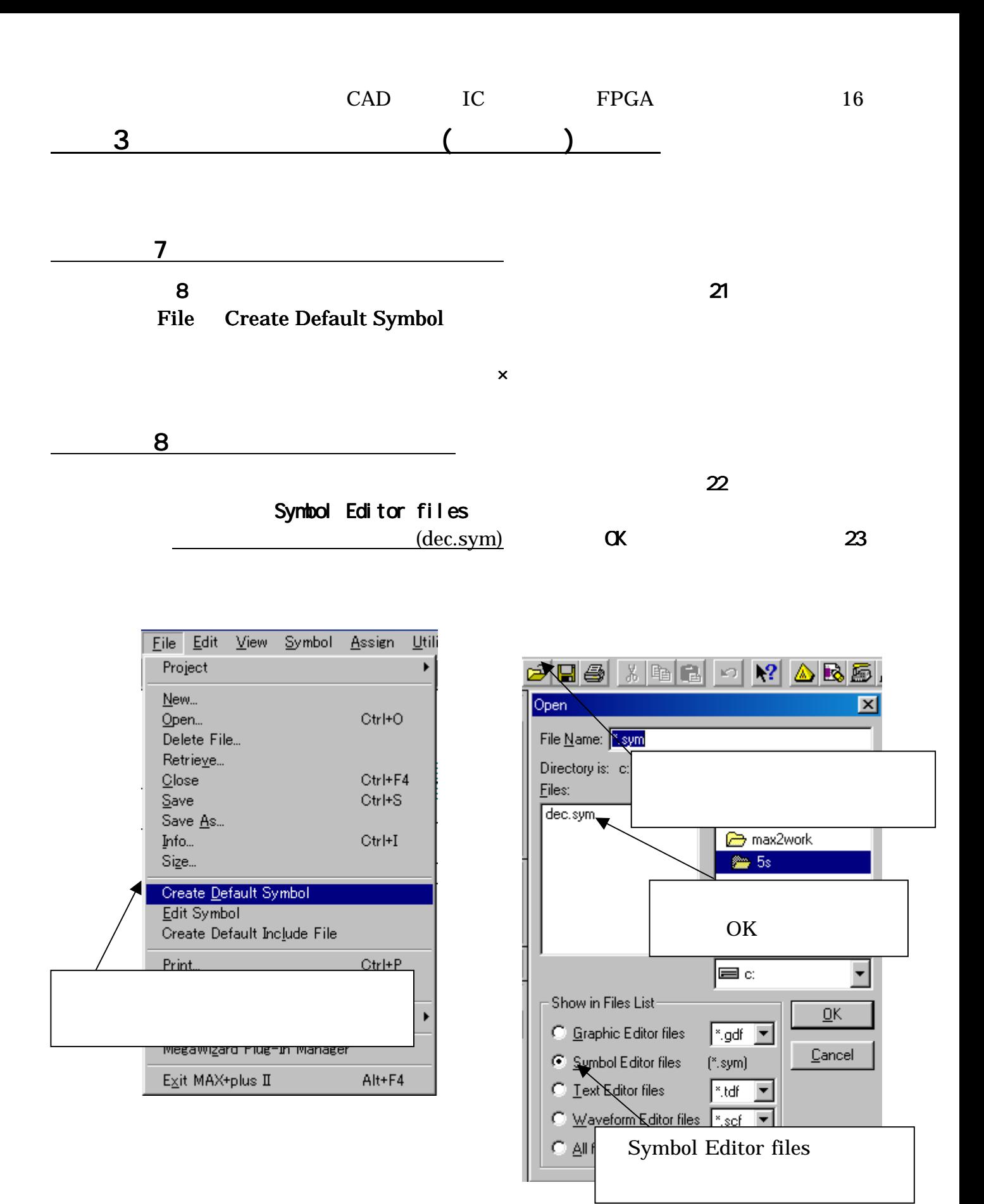

図 21:シンボル作成 :シンボル作成 図 22:シンボルエディタ起動 :シンボルエディタ起動

 $16$ 

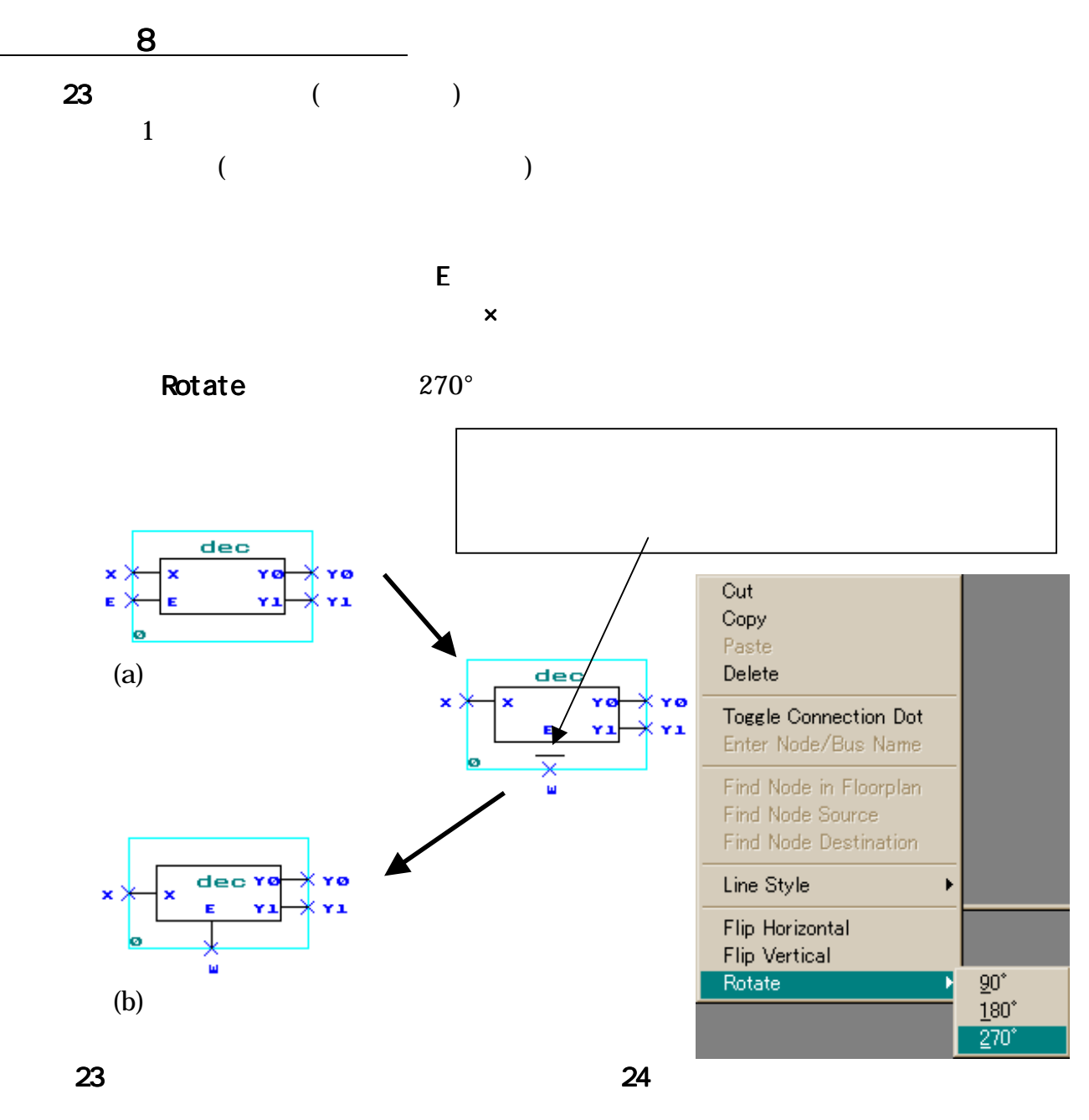

 $x \neq 23(b)$ 

 $\times$ 

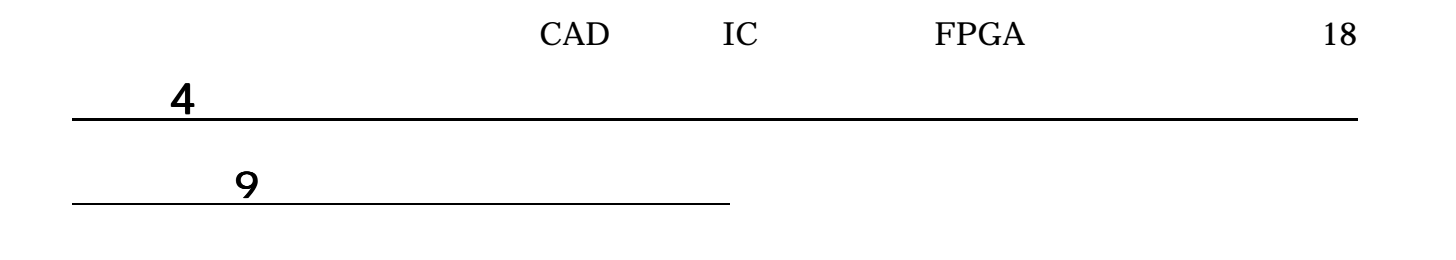

21 Symbol Libraries

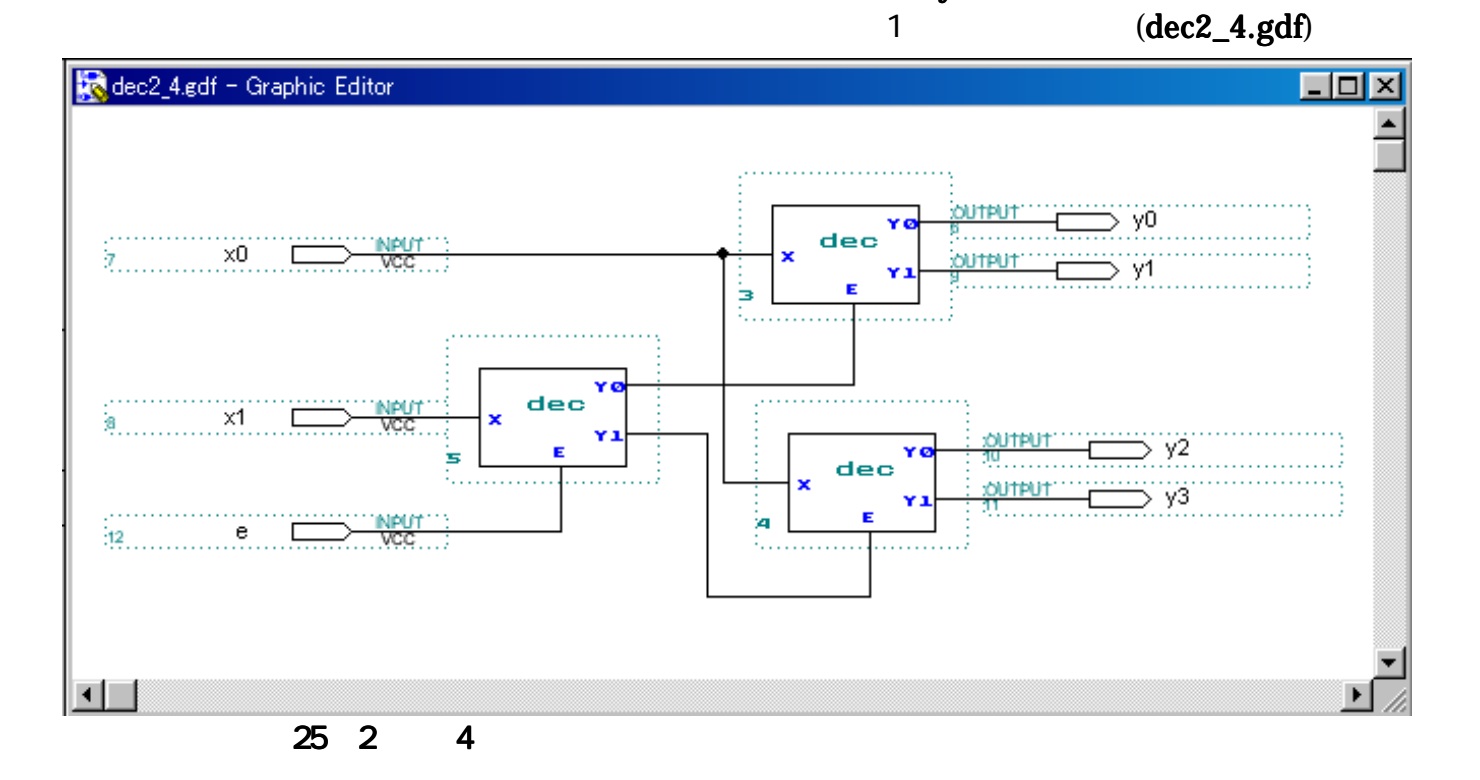

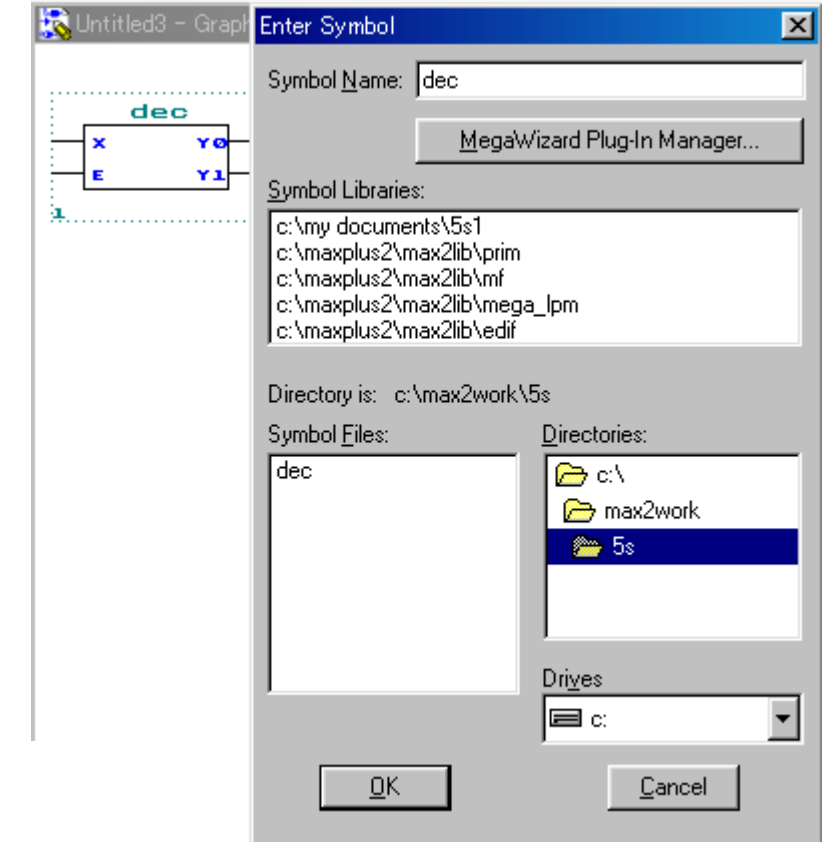

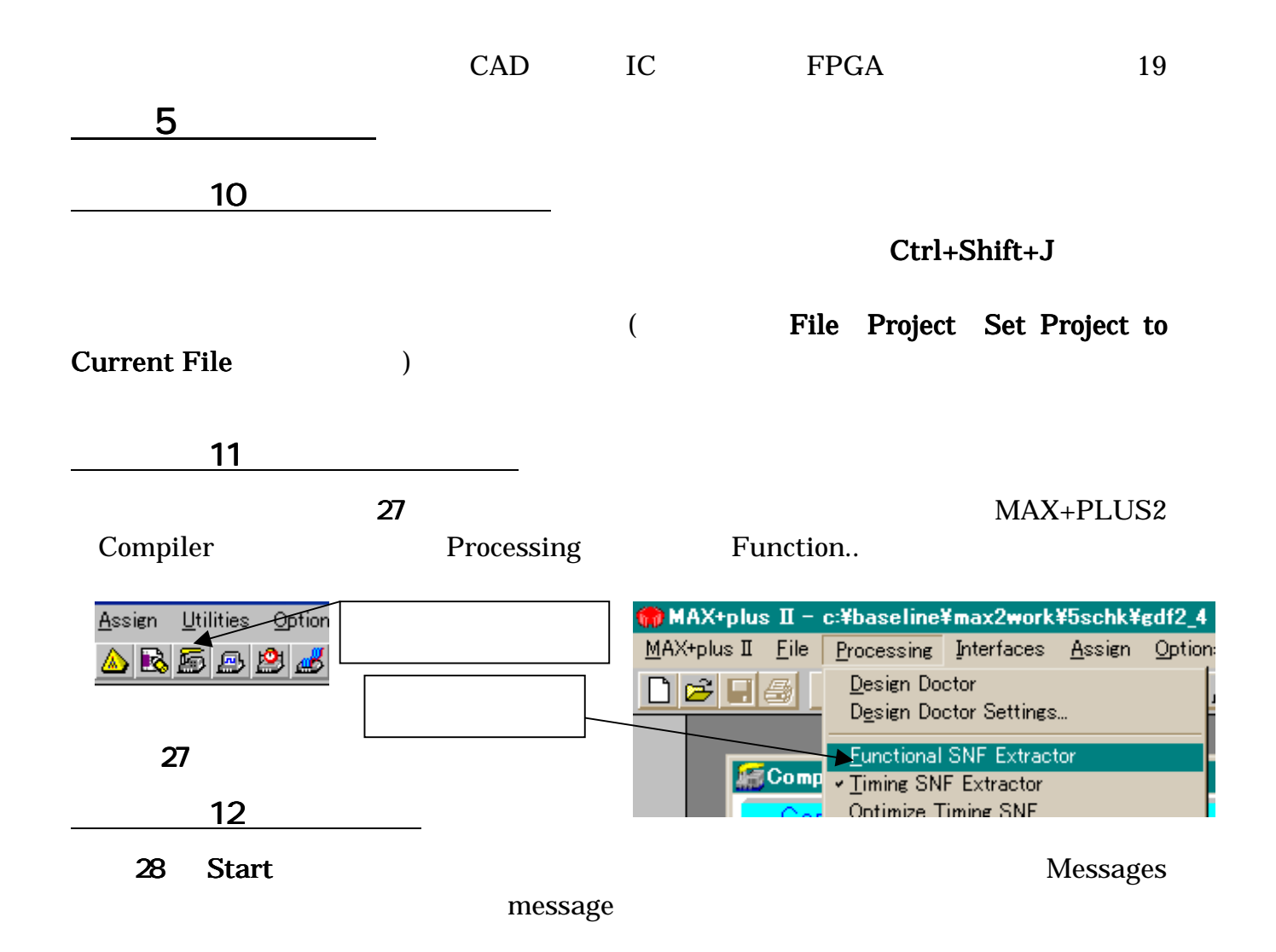

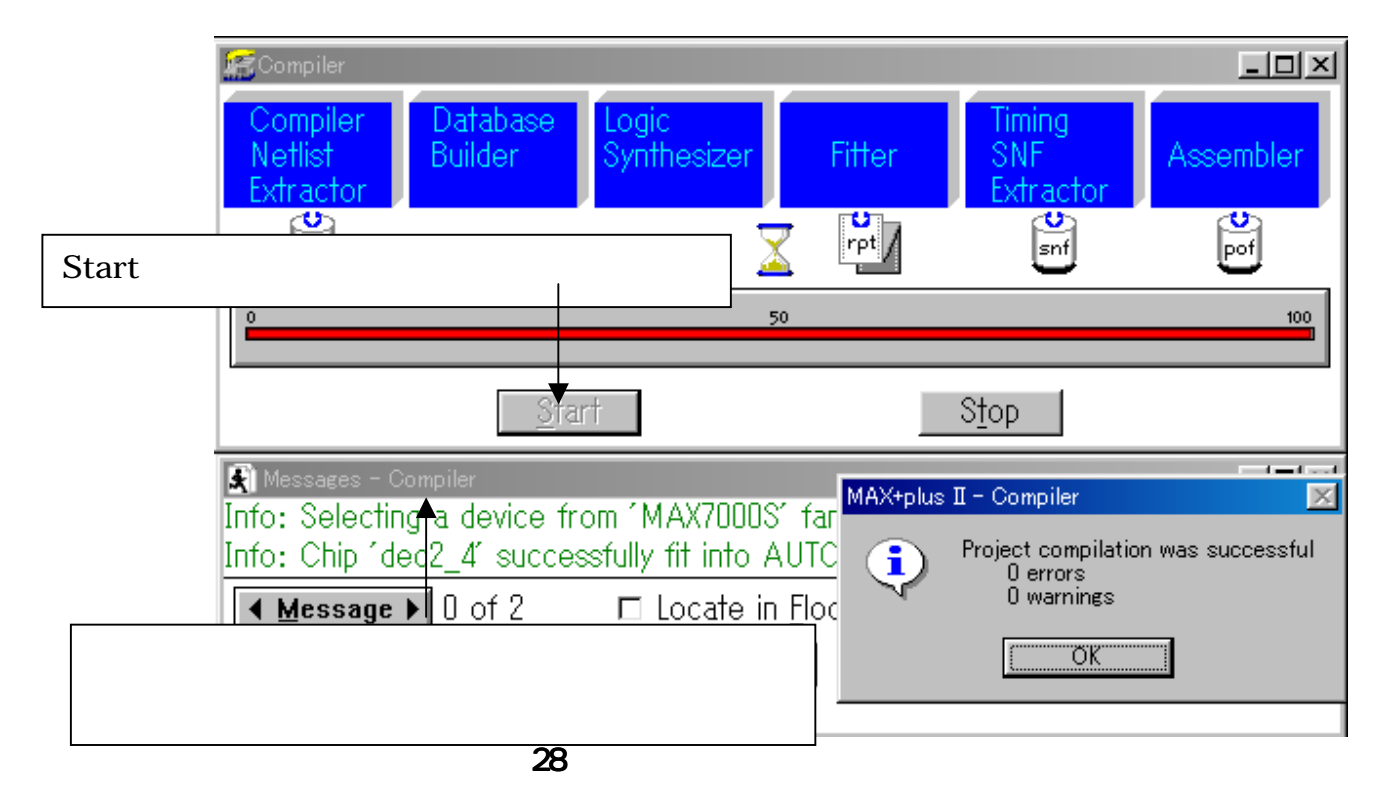

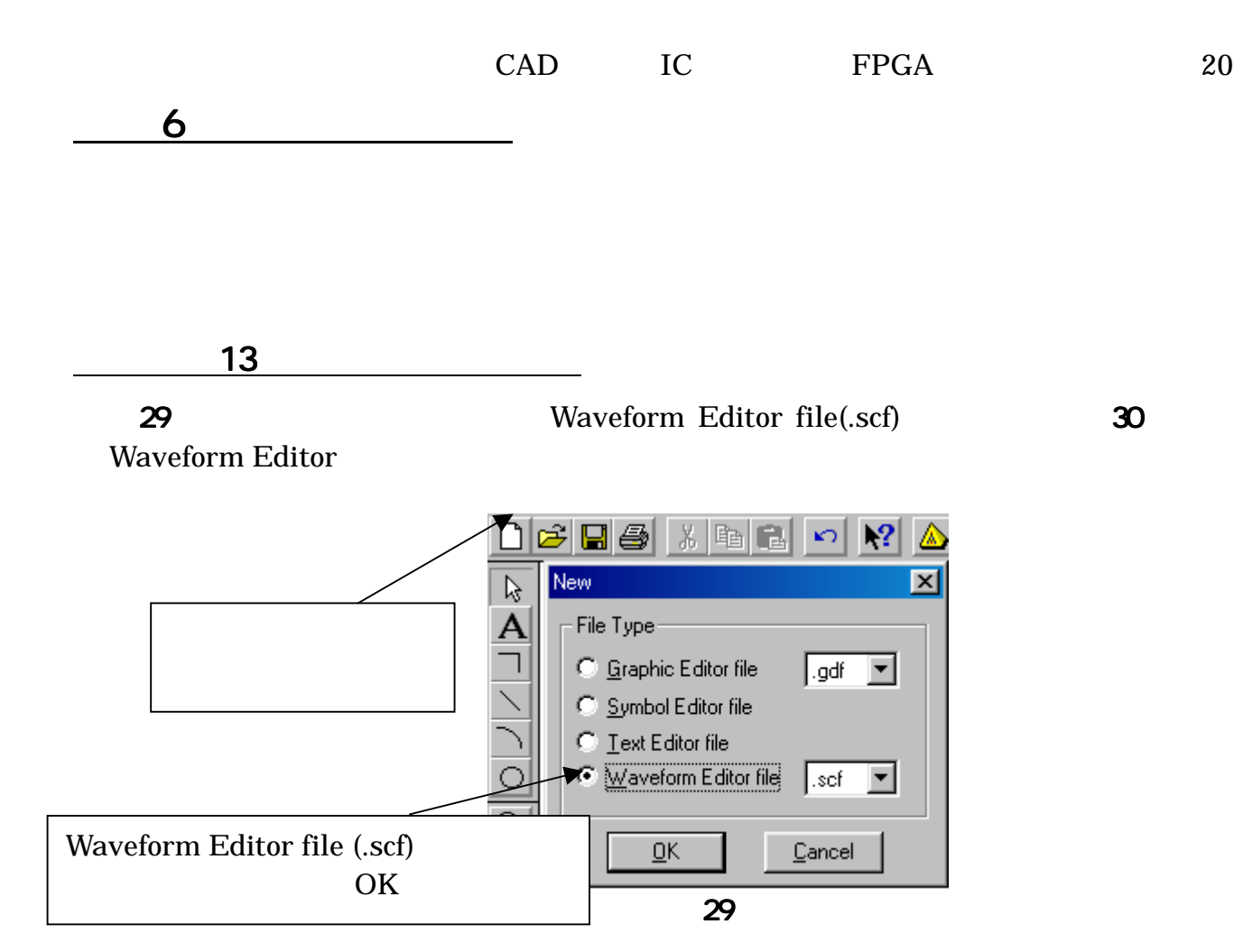

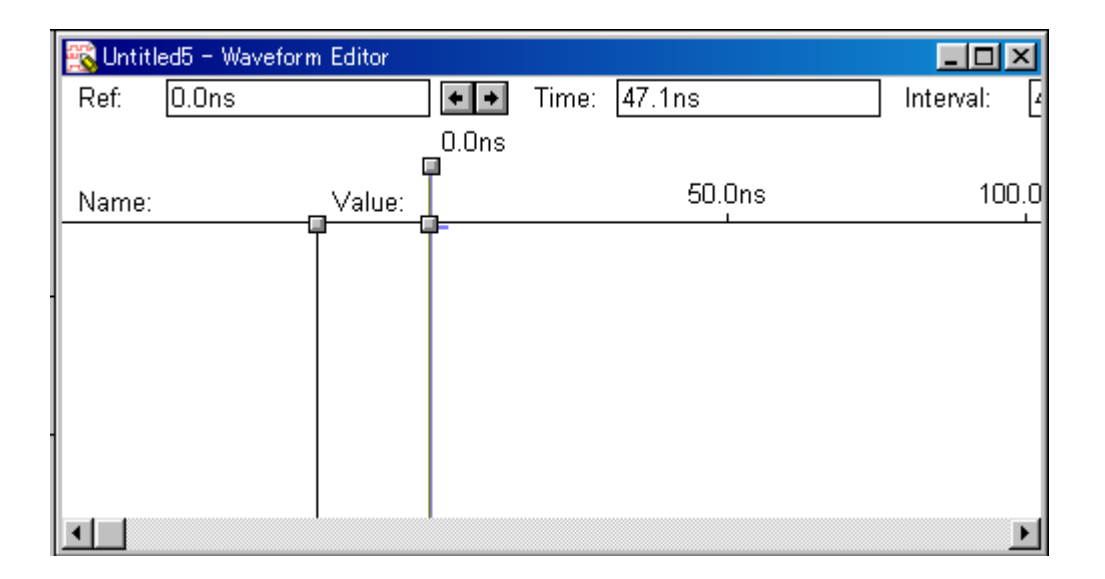

### 30: Waveform Editor

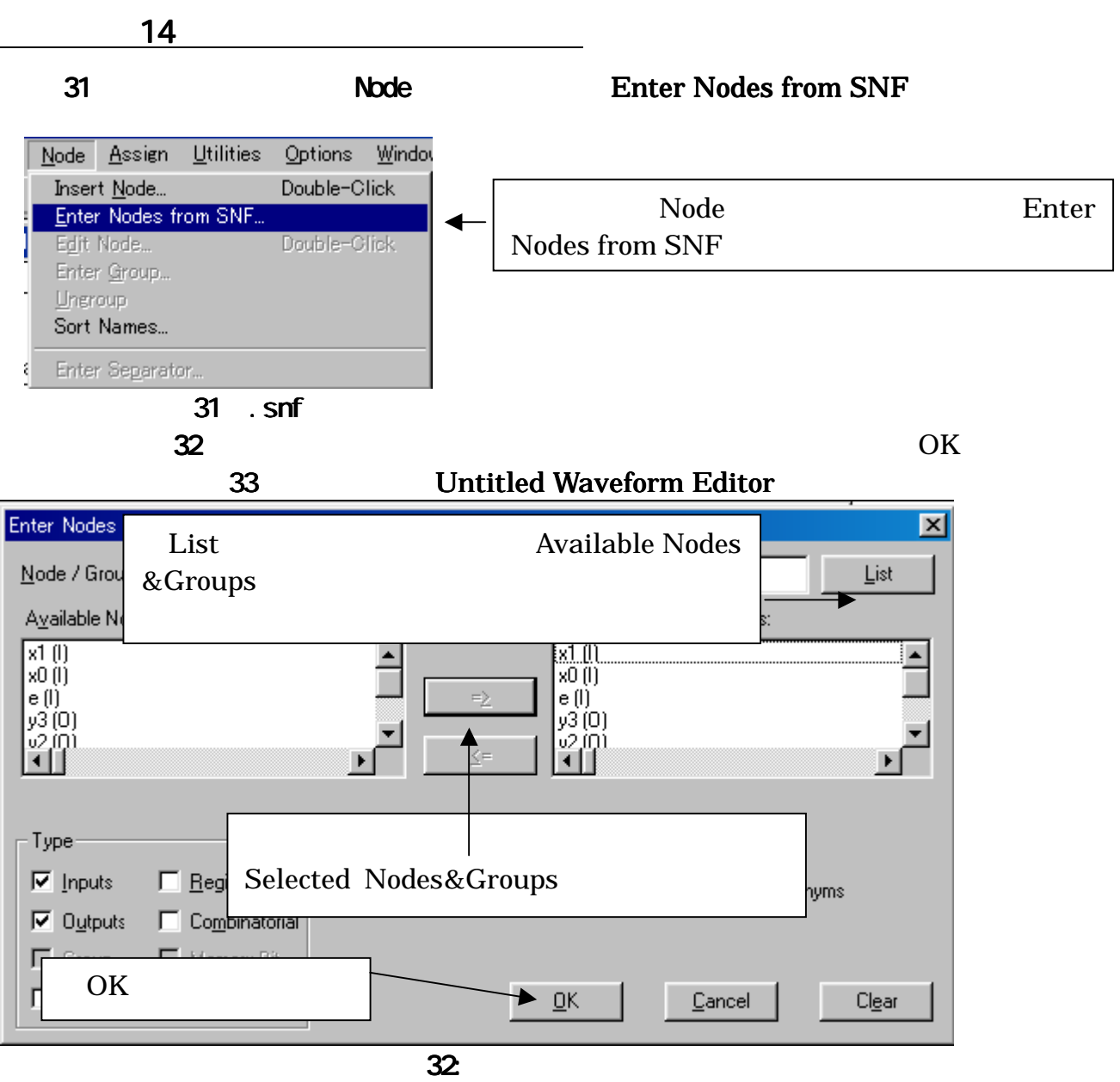

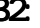

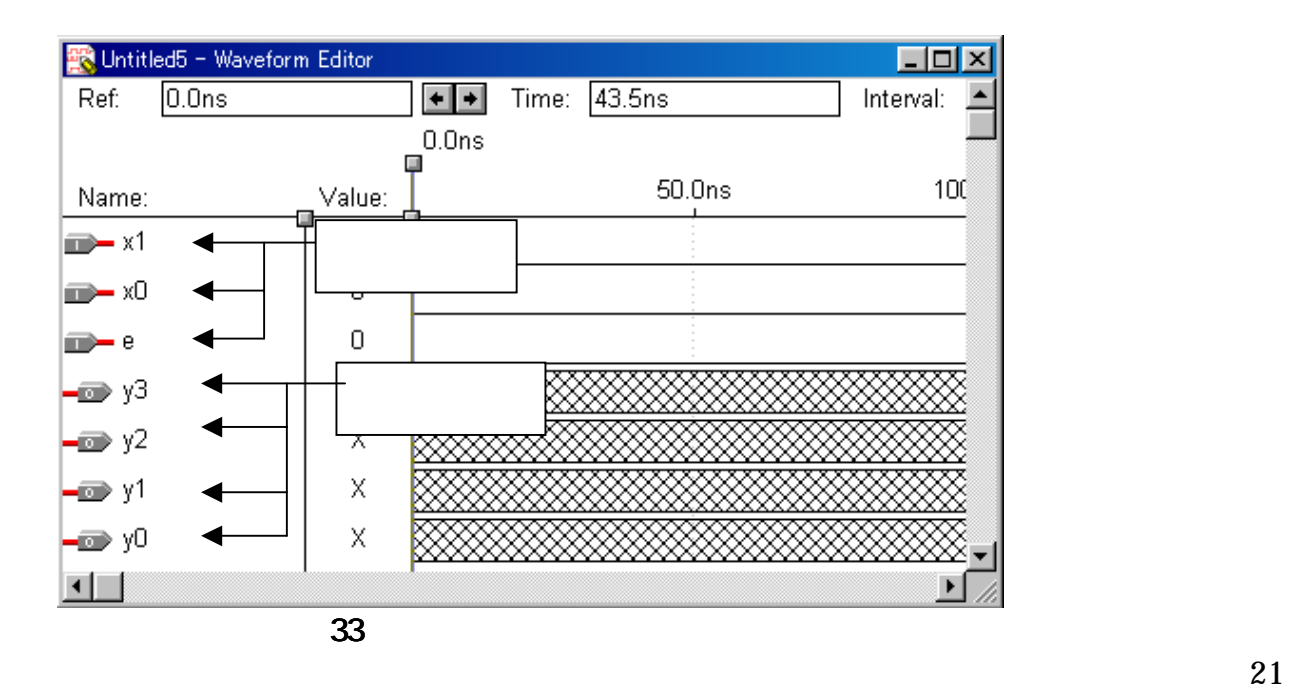

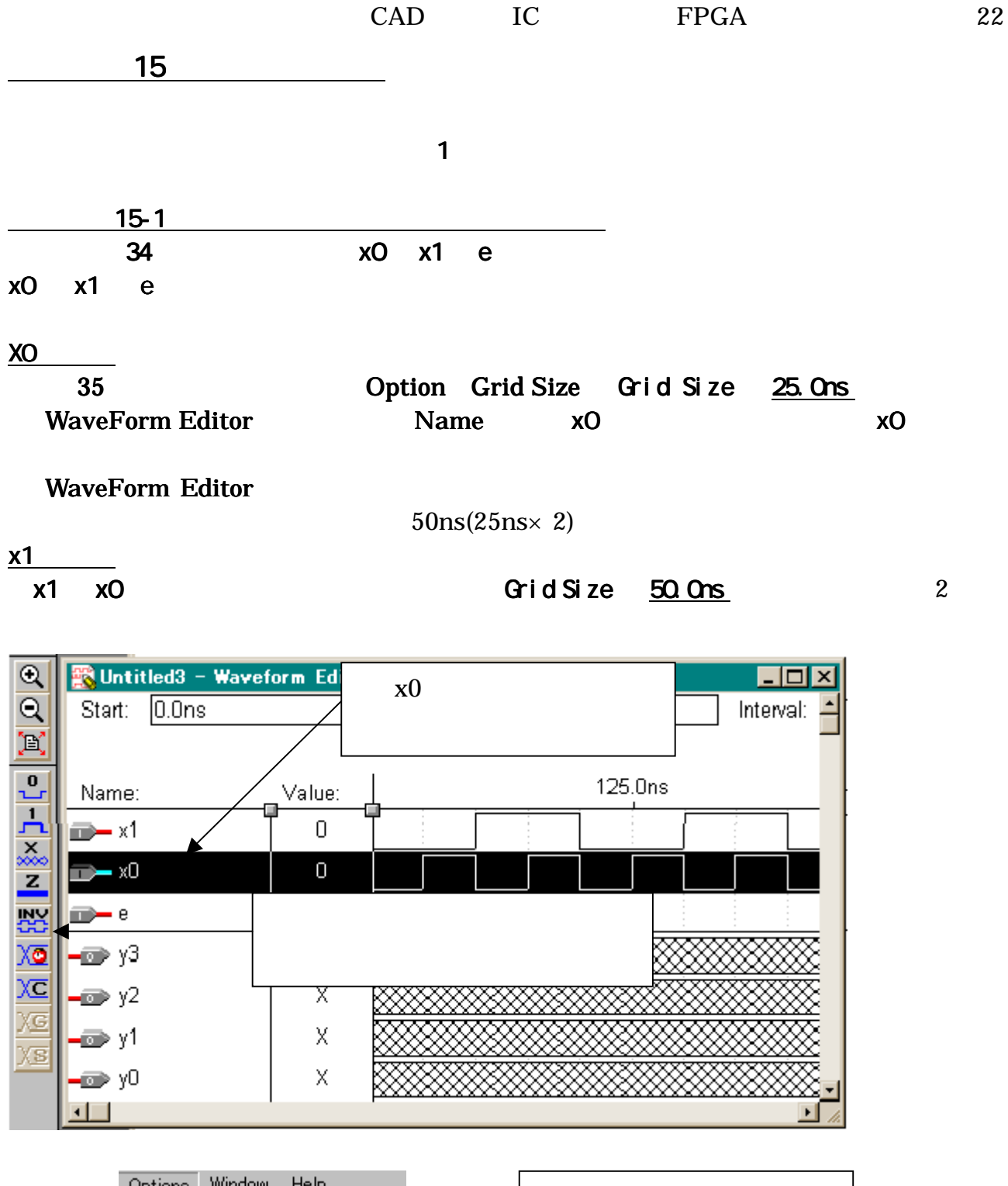

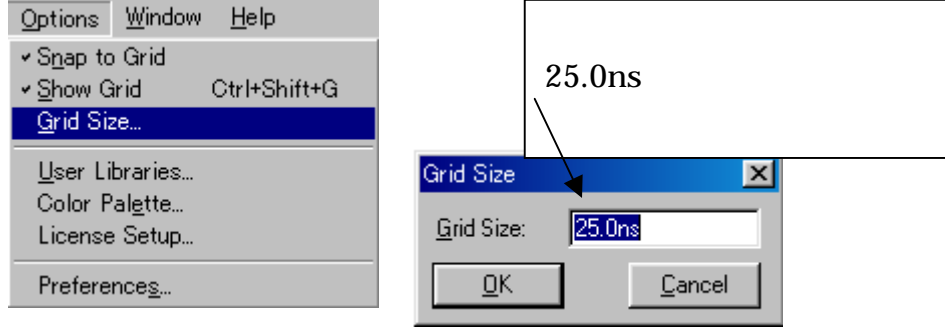

 $34:$ 

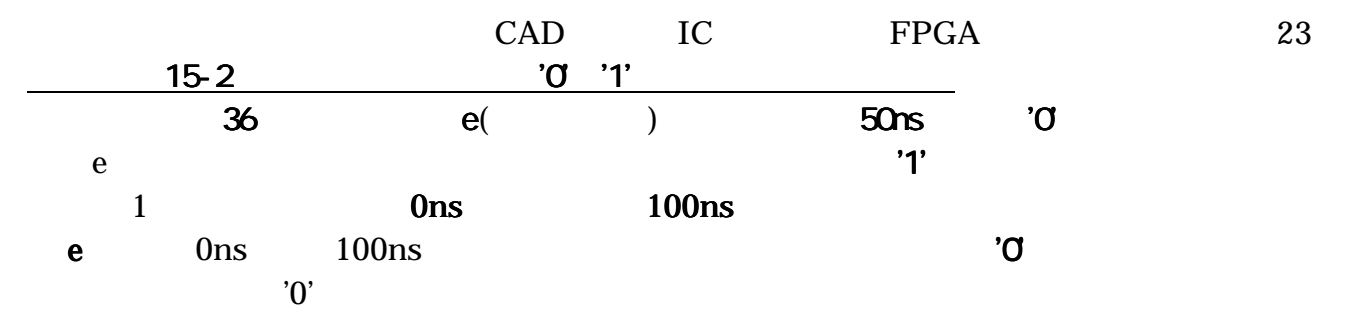

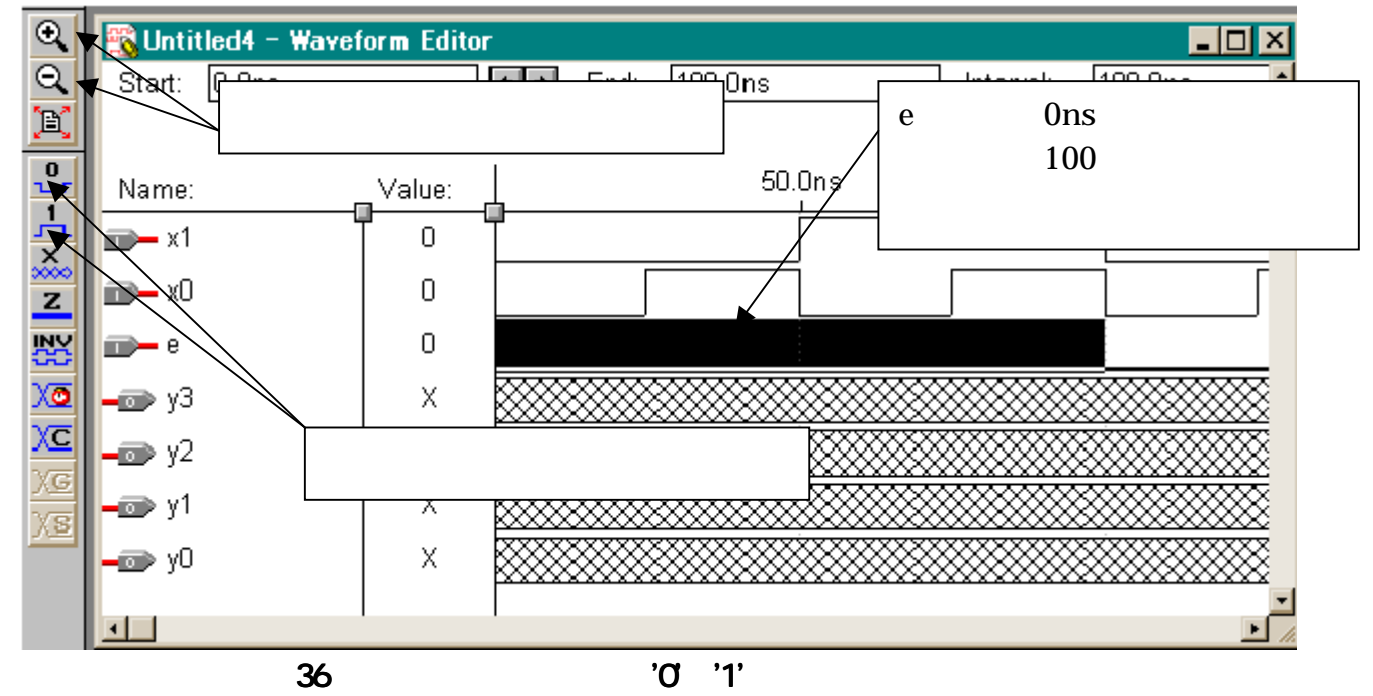

 $\sim$  16  $\sim$ 

![](_page_22_Picture_4.jpeg)

![](_page_23_Figure_0.jpeg)

39 Simulator

CAD IC FPGA 25

![](_page_24_Picture_76.jpeg)

 $\mathcal{L}_{\mathcal{A}}$ レーションはこれは長くするには左の虫眼鏡のボタンではこれば良い。これは長くすべては長いようなほかない。

<u>18</u>

 $\begin{tabular}{lcccc} \multicolumn{1}{c}{\textbf{Assign}} & \multicolumn{1}{c}{\textbf{Device}} & \multicolumn{1}{c}{\textbf{FPGA}}\\ & & & & & \\ \multicolumn{1}{c}{\textbf{Assign}} & \multicolumn{1}{c}{\textbf{Pin/Location/Chip}} & \multicolumn{1}{c}{\textbf{41}} & \multicolumn{1}{c}{\textbf{CPICA}}\\ \end{tabular}$ Pin/Location/Chip

![](_page_24_Picture_77.jpeg)

![](_page_25_Picture_148.jpeg)

mux41.gdf

![](_page_26_Figure_1.jpeg)

![](_page_26_Picture_145.jpeg)

![](_page_26_Picture_146.jpeg)

![](_page_26_Figure_4.jpeg)

43 4-1 (mux41.gdf)

![](_page_27_Figure_1.jpeg)

 $\sim$  28

# 4 7 PM VHDL 2

 $V$ HDL  $V$  $V$ HDL  $V$ 

一つです。VHDL の仕様は大変幅広く、とても全部を把握することは不可能ですが、FPGA で

![](_page_28_Figure_6.jpeg)

 $\overline{a}$  46  $\overline{a}$ 1 library IEEE; 2 use IEEE.std\_logic\_1164.all; 3 use IEEE.std\_logic\_unsigned.all; 4 5 entity udcnt8 is 6 port( clk,rst,enb,updn,load : in std\_logic;<br>7 data : in std\_logic\_vector (7 downtd 7 data : in std\_logic\_vector (7 downto 0); 8 q : out std\_logic\_vector (7 downto 0)); 9 end udcnt8; 10 11 architecture RTL of udcnt8 is 12 signal reg:std\_logic\_vector (7 downto 0); 13 begin<br>14  $q \leq$ 14  $q \leq$  reg;<br>15 process ( 15 process (clk) begin 16 if (clk'event and clk='1') then 17 if (rst='1') then<br>18 reg <= (other 18 reg  $\langle = (others => '0');$ <br>19 elsif (load='1') then elsif (load='1') then 20 reg <= data;<br>21 elsif (enb='1') tl 21 elsif (enb='1') then<br>22 if (updn='1') then  $22$  if (updn='1') then<br>  $23$  reg  $\leq$  reg+'1'; 23 reg <= reg+'1';<br>24 else 24 else<sup>1</sup><br>25 reg 25 reg <= reg-'1'; 26 end if; 27 end if;<br>28 end if; 28 end if;<br>29 end proc end process; 30 end RTL;

![](_page_28_Figure_9.jpeg)

 $47$ 

 $4.$ 

<u>V</u>/F

PLL(Phase-Locked Loop)

 $48$ 

![](_page_29_Figure_5.jpeg)

5.

![](_page_29_Figure_7.jpeg)

 $IC$ FPGA TERRIT  $IC$ 

ということを知られる。<br>モントワーク エンスタットワーク エンスタック エンスタック エンスタック エンスタック しょうしゅう しょうしゅう しょうしゅう しょうしゅう はんしゃ はんしゃ はんしゃ はんしゃ はんしゃ

## (CQ DESIGN WAVE MAGAZINE) この公開講座をきっかけに、今後、制御系や IC 開発について技術的なご相談がございまし

 $30<sub>2</sub>$ 

1.デコーダ

![](_page_30_Picture_197.jpeg)

![](_page_30_Picture_198.jpeg)

 $2.$ 

![](_page_30_Picture_199.jpeg)

![](_page_30_Picture_200.jpeg)

 $31$ 

 $3.$ 

![](_page_30_Picture_201.jpeg)

![](_page_31_Figure_0.jpeg)